# VASP Tutorial: Dielectric properties and the Random-Phase-Approximation (RPA)

University of Vienna, Faculty of Physics and Center for Computational Materials Science, Vienna, Austria

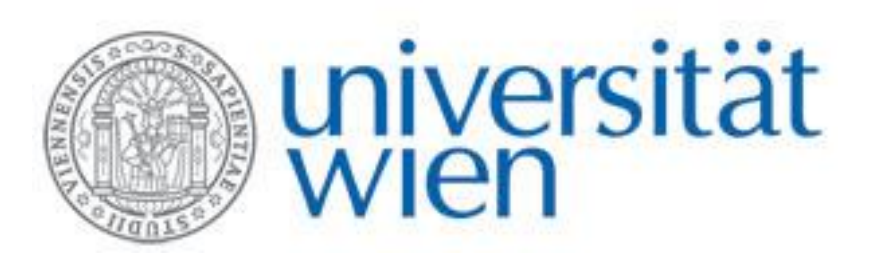

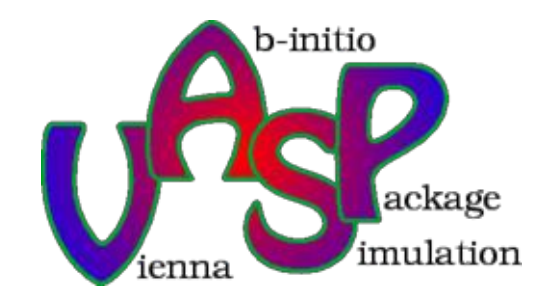

## Setting up a VASP calculation

VASP requires 4 input files to run a calculation:

- INCAR
- POSCAR
- KPOINTS
- POTCAR

## I: [The INCAR file](http://cms.mpi.univie.ac.at/wiki/index.php/Main_page)

The INCAR file contains the input parameters that steer the calculation:

- The default values set by VASP itself are a clever choice for most standard calculations
- These standard settings may be modified to specify:
	- What kind of calculation you want to do: SCF calculation, DOS, dielectric properties, …
	- Basic inputs concering the required precision, the requested level of convergence, ...

For a list of all INCAR-tags have a look at:

- The VASP manual: <http://cms.mpi.univie.ac.at/vasp/vasp/vasp.html> Index:<http://cms.mpi.univie.ac.at/vasp/vasp/Index.html>
- The VASP wiki: [http://cms.mpi.univie.ac.at/wiki/index.php/Main\\_page](http://cms.mpi.univie.ac.at/wiki/index.php/Main_page) INCAR-tags:<http://cms.mpi.univie.ac.at/wiki/index.php/Category:INCAR>

## II: The POSCAR file

In the POSCAR file you specify the structure (Bravais lattice and basis):

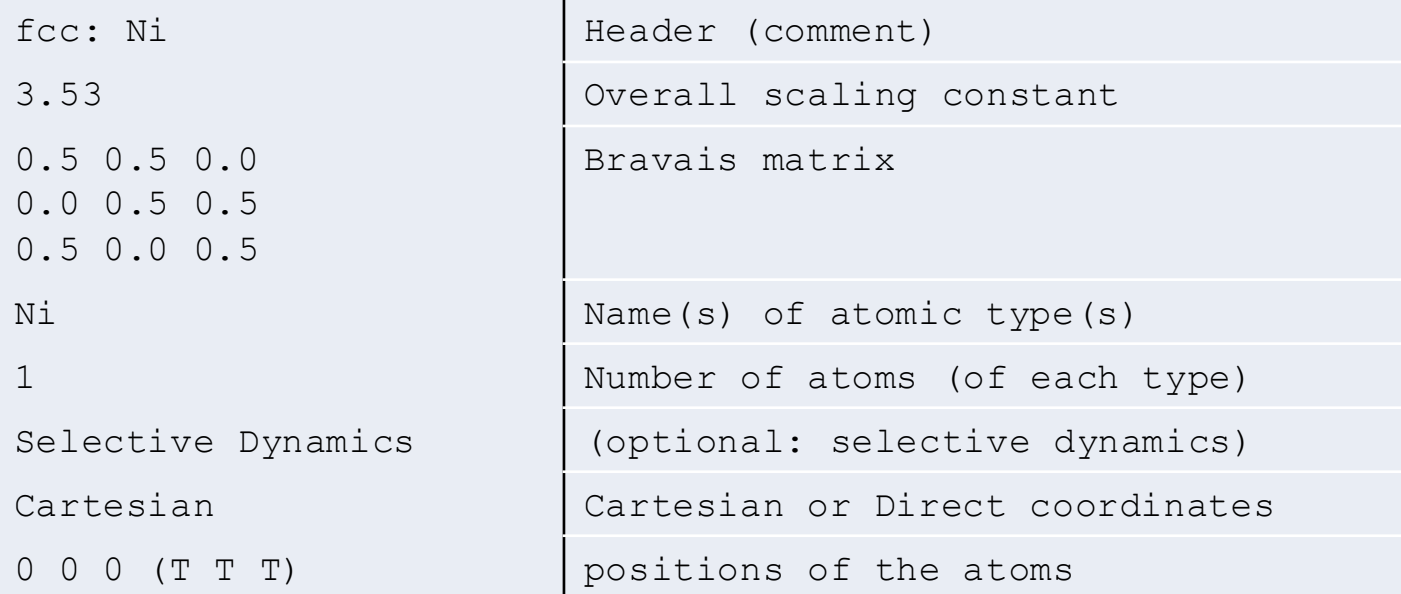

## III: The KPOINTS file

In the KPOINTS file you specify the points VASP will use to sample the first Brillouin zone in reciprocal space

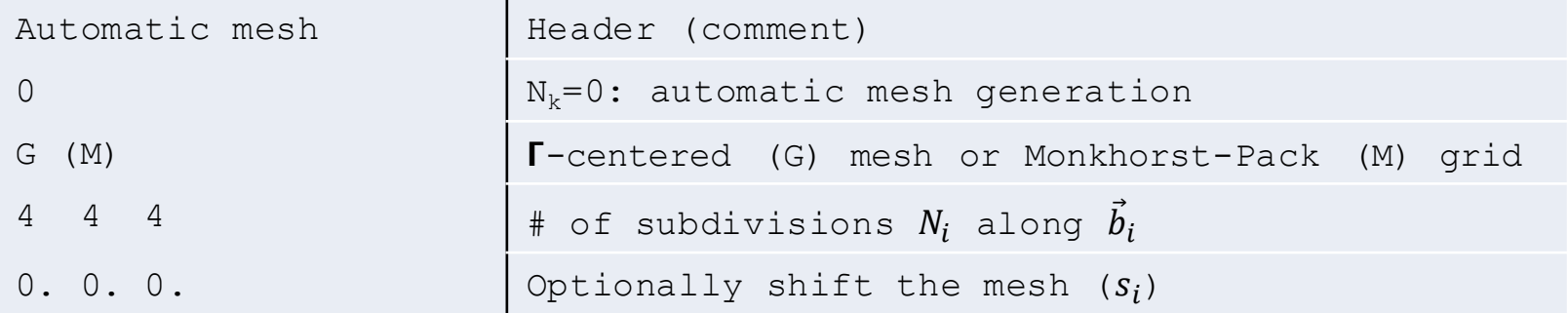

# IV: The POTCAR file

The POTCAR file has to contain the PAW datasets for all atomic types you have specified in your POSCAR file:

VASP comes with a library of PAW datasets, (one or more) for most elements of the periodic table:

- Each individual PAW data set starts with a descriptive section, specifying amongst other things:
	- Parameters that were required to generate the dataset:
	- Number of valence electrons
	- Atomic mass
	- Default energy cutoffs
- When your unit cell contains more than one type of atom you have to concatenate the corresponding PAW datasets in the same order as you have specified the different atomic types in your POSCAR file.
- You should not mix PAW datasets generated with different exchange-correlation functionals.

# OUTPUT files

#### **OUTCAR**

- detailed output of a VASP run, including:
	- a summary of the input parameters
	- information about the individual electronic steps: total energy, Kohn-Sham eigenvalues, Fermi-energy.
	- stress tensors
	- forces in the atoms
	- local charges, magnetic moments
	- dielectric properties
	- ... and a great many things more ...
- The amount of output written onto OUTCAR can be chosen by means of the NWRITE-tag in the INCAR file.

#### OSZICAR & stdout

- give a short summary of the self-consistency-cycle
	- chosen SCF algorithm
	- convergence of energy and charge density
	- free energies, total magnetic moment of the cell

# OUTPUT files

#### CONTCAR & XDATCAR

- CONTCAR: updated geometry data *at the end of a run*
	- lattice parameter
	- Bravais matrix
	- ionic positions
	- velocities
- the format of the CONTCAR is the same as for POSCAR: It can be directly be used for a continuation run (copy CONTCAR to POSCAR)
- XDATCAR: updated ionic positions of each ionic step

#### DOSCAR, CHGCAR & WAVECAR

- DOSCAR: total DOS and integrated DOS, (local partial DOS)
- CHGCAR: the charge density
- WAVECAR: plane wave coefficients of the orbitals. Can be used to restart from a previous run

## Documentation

- The VASP manual [\(http://cms.mpi.univie.ac.at/vasp/vasp/vasp.html\)](http://cms.mpi.univie.ac.at/vasp/vasp/vasp.html) Index:<http://cms.mpi.univie.ac.at/vasp/vasp/Index.html>
- The VASP wiki [\(http://cms.mpi.univie.ac.at/wiki/index.php/Main\\_page](http://cms.mpi.univie.ac.at/wiki/index.php/Main_page)) INCAR-tags:<http://cms.mpi.univie.ac.at/wiki/index.php/Category:INCAR>

## **Topics**

Frequency dependent dielectric properties

RPA quasi-particle gaps (GW)

GW bandstructure

RPA total energies(ACFDT)

The Bethe-Salpeter Equation (BSE): excitonic effects

BSE: increase k-point sampling

# Frequency dependent dielectric properties (ex.: [SiC\\_dielectric\)](http://cms.mpi.univie.ac.at/wiki/index.php/Dielectric_properties_of_SiC)

Goal: calculate the frequency dependent dielectric function of SiC at two levels of aproximation:

- Independent-Particle-Approximation (IPA)
- Random-Phase-Approximation (RPA)

Minimal variety: cd SiC\_dielectric ./doall.sh ./plotall.sh

### Frequency dependent dielectric properties (ex.: [SiC\\_dielectric\)](http://cms.mpi.univie.ac.at/wiki/index.php/Dielectric_properties_of_SiC)

• Step 1: a "standard" DFT (PBE) groundstate calculation

INCAR:

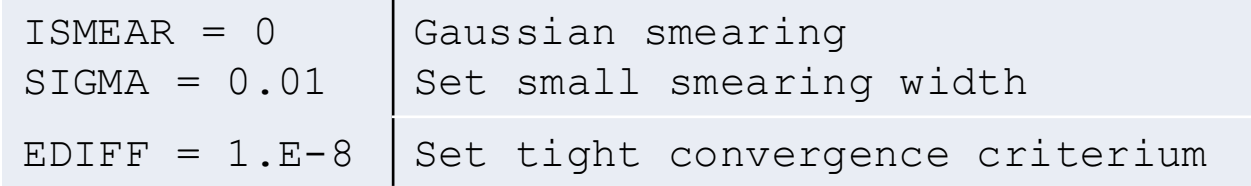

#### KPOINTS:

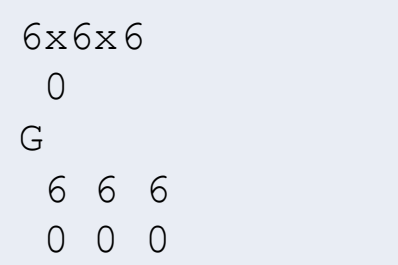

#### POSCAR:

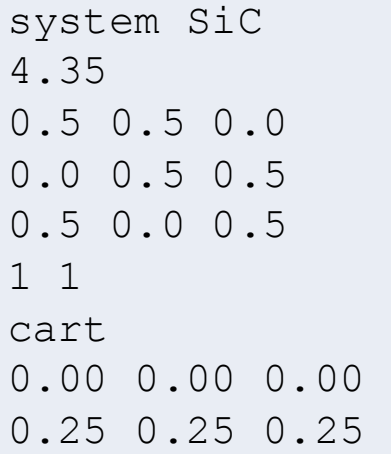

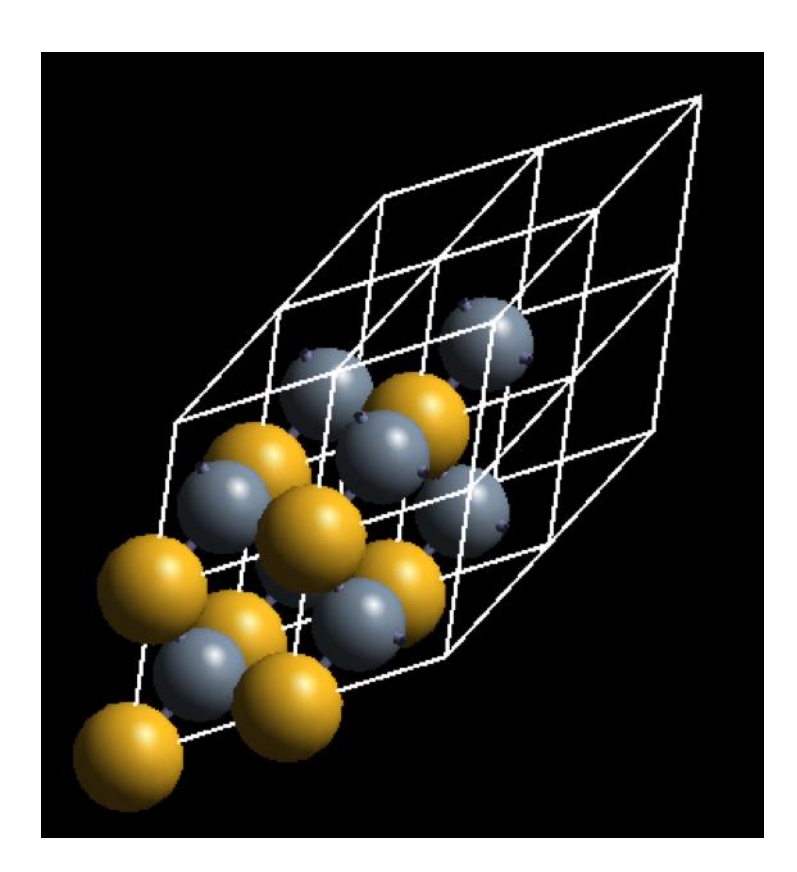

### Frequency dependent dielectric properties (ex.: [SiC\\_dielectric\)](http://cms.mpi.univie.ac.at/wiki/index.php/Dielectric_properties_of_SiC)

• Step 2: the Independent-Particle-Approximation (IPA), using LOPTICS=. TRUE.

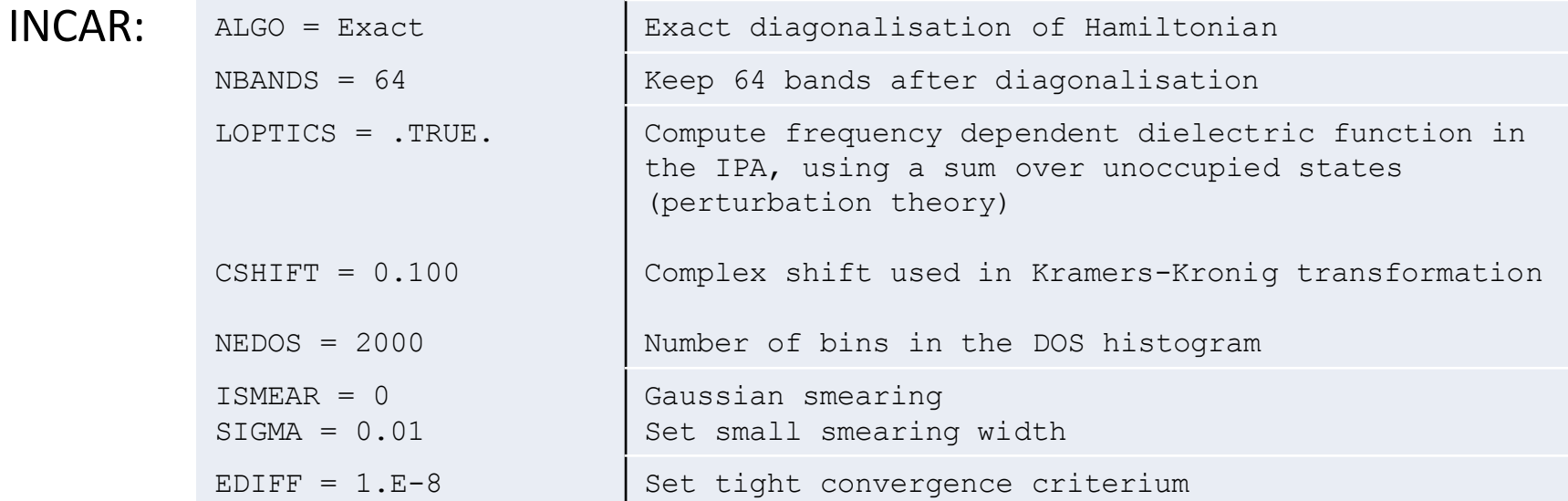

In the OUTCAR (or OUTCAR.LOPTICS) file, you'll find the frequency dependent dielectric function, look for:

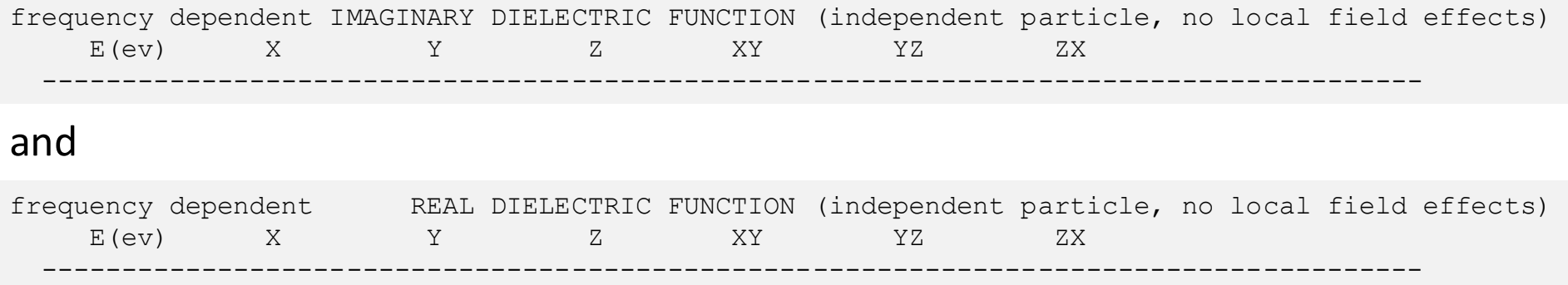

### N.B.: This calculation needs the orbitals (WAVECAR file) of Step 1.

### Frequency dependent dielectric properties (ex.: [SiC\\_dielectric\)](http://cms.mpi.univie.ac.at/wiki/index.php/Dielectric_properties_of_SiC)

Step 3: the Random-Phase-Approximation (RPA), using ALGO=CHI

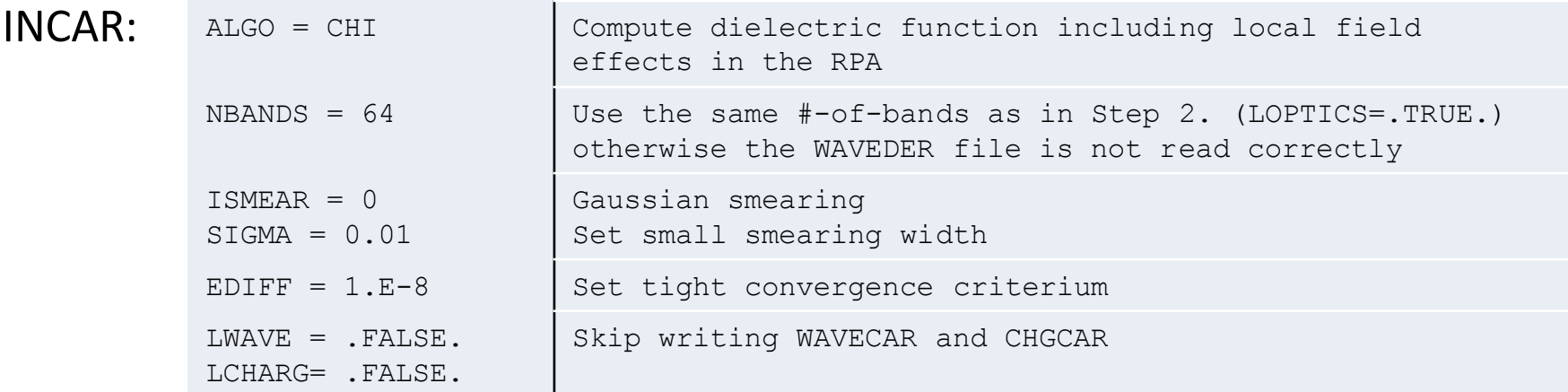

In the OUTCAR (or OUTCAR.CHI) file, you'll find the frequency dependent dielectric function in the RPA, look for:

INVERSE MACROSCOPIC DIELECTRIC TENSOR (including local field effects in RPA (Hartree)) -------------------------------------

and in the IPA, after:

-------------------------------------

HEAD OF MICROSCOPIC DIELECTRIC TENSOR (INDEPENDENT PARTICLE)

N.B.: This calculation needs the orbitals (WAVECAR file) , and the derivative of the orbitals w.r.t. the Bloch wave vectors (WAVEDER file) written in Step 2.

### Frequency dependent dielectric properties (ex.: [SiC\\_dielectric\)](http://cms.mpi.univie.ac.at/wiki/index.php/Dielectric_properties_of_SiC)

./plotall.sh

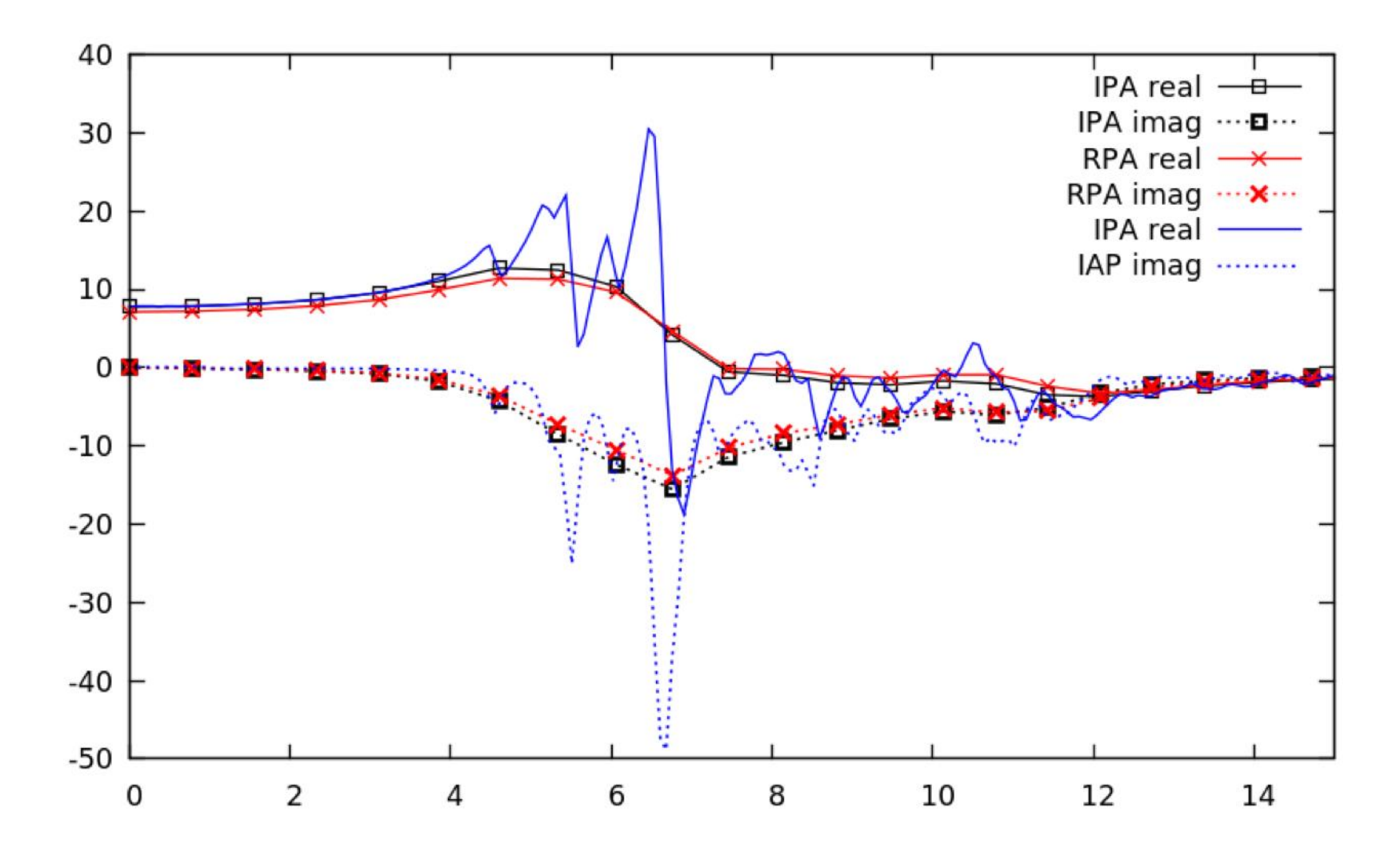

Goal: calculate quasi-particle (QP) bandgaps in the Random-Phase-Approximation

- Single-shot-GW  $(G_0W_0)$
- Optional: partial self-consistency. Update the QP-energies in the Green's function (GW<sub>0</sub>).

Minimal variety: cd Si\_GW\_gap ./doall.sh ./gap\_GW.sh OUTCAR.G0W0

### WORKFLOW of GW calculations

The workflow of GW calculations consists of three consecutive steps:

Step 1: a "standard DFT groundstate calculation

Step 2: compute additional DFT "virtual" orbitals (empty states):

• Needs the WAVECAR from Step 1.

Step 3: the actual GW calculation:

• Needs WAVECAR and WAVEDER files from Step 2.

N.B.: have a look at doall.sh

## RPA quasi-particle gaps (GW) (ex.: [Si\\_GW\\_gap\)](http://cms.mpi.univie.ac.at/wiki/index.php/Bandgap_of_Si_in_GW)

• Step 1: a "standard" DFT (PBE) groundstate calculation

INCAR:

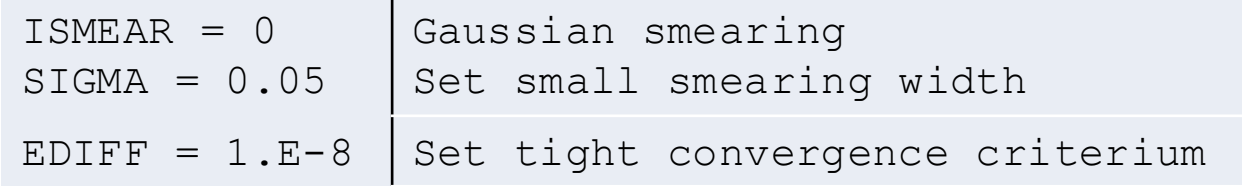

#### KPOINTS:

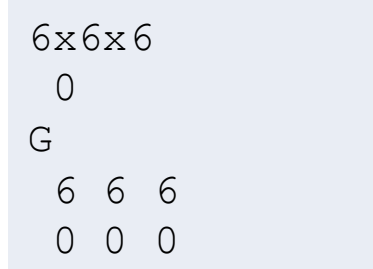

### POSCAR:

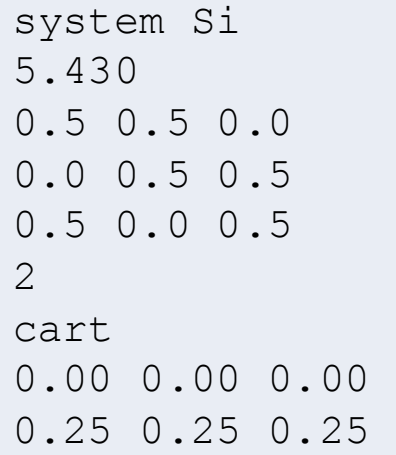

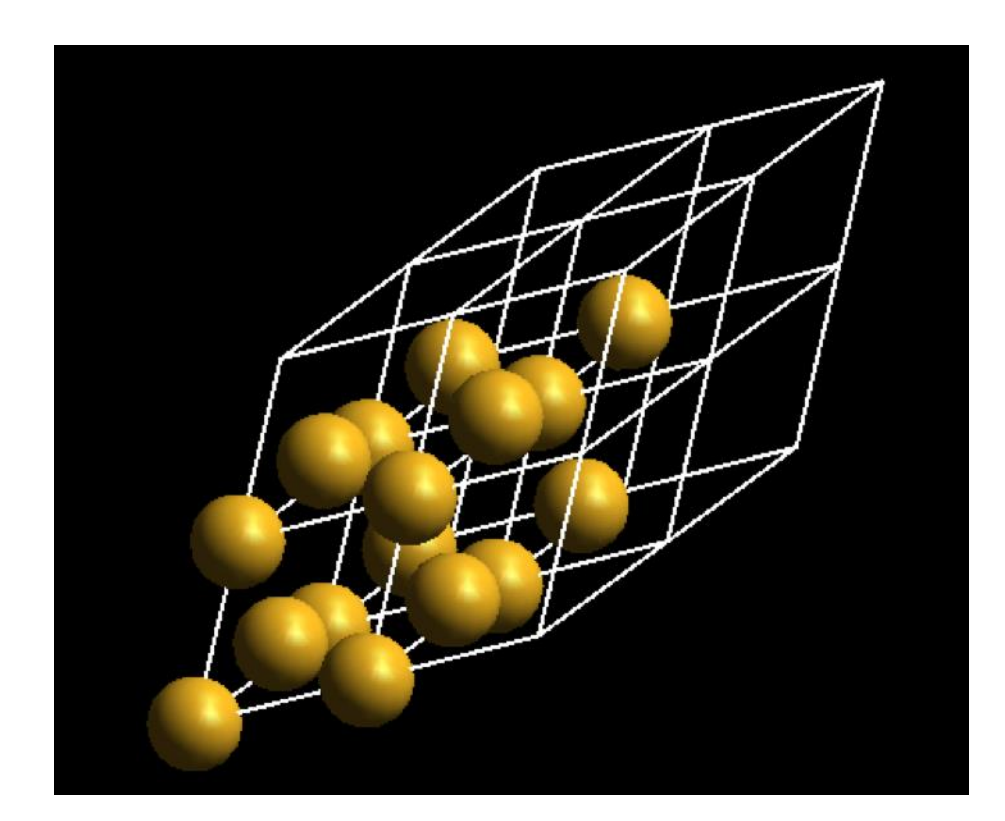

• Step 2: compute additional DFT "virtual" orbitals (empty states): INCAR:

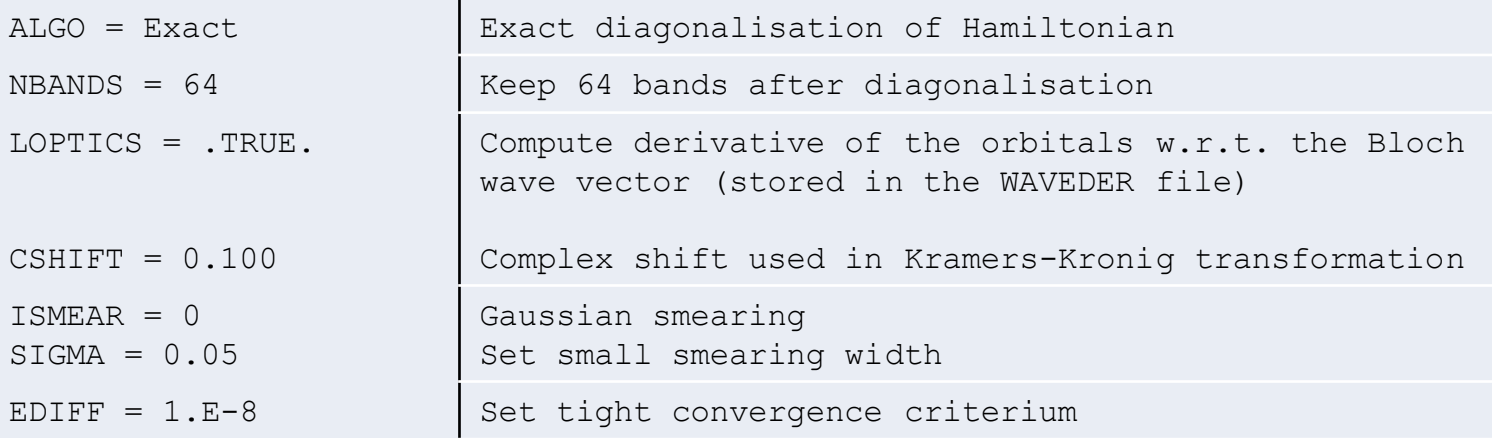

N.B.: In this step one needs to set LOPTICS=.TRUE. to have VASP calculate the derivative of the orbitals w.r.t. the Bloch wave vector (stored in the WAVEDER file). These are needed to correctly describe the long-wavelength limit of the dielectric screening.

N.B.: This calculation needs the orbitals (WAVECAR file) of Step 1.

Step 3: RPA quasiparticles: single-shot GW  $(G_0W_0)$ 

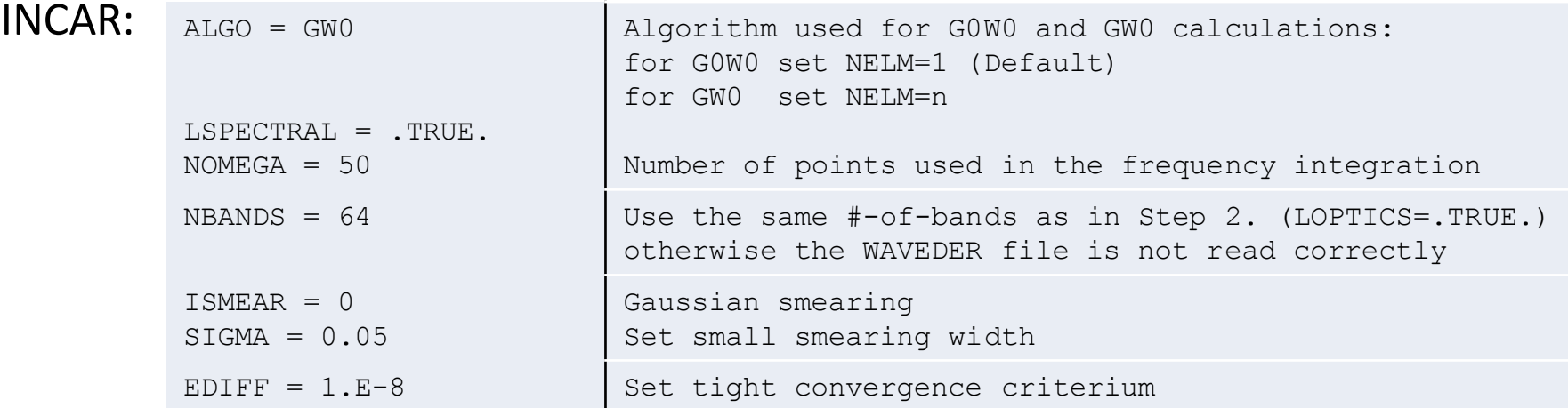

In the OUTCAR (or OUTCAR.G0W0) file, you'll find the RPA quasi-particle energies after:

QP shifts <psi nk| G(iteration)W 0 |psi nk>: iteration 1 for sc-GW calculations column KS-energies equals QP-energies in previous step and V xc(KS)= KS-energies - ( $T + V$  ion + V H > +  $T+V$  H+V ion > ^1 +  $\langle V \times V^2 \rangle$ ) k-point 1 : 0.0000 0.0000 0.0000 band No. KS-energies QP-energies sigma(KS) V xc(KS) V^pw x(r,r') Z occupation 1 -6.4888 -6.8443 -11.0050 -10.4570 -17.5189 0.6487 2.0000 .. .. .. .. .. .. .. ..

To quickly obtain an estimate of the QP bandgap, type: ./grepall.sh OUTCAR.G0W0

N.B.: This calculation needs the orbitals (WAVECAR file) , and the derivative of the orbitals w.r.t. the Bloch wave vectors (WAVEDER file) written in Step 2.

• Step 4: RPA quasiparticles: partial self-consistency. Update the QP-energies in the Green's function  $(GW_0)$ 

INCAR: add the following line

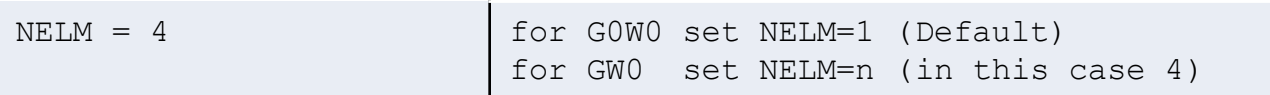

Make sure the WAVECAR and WAVEDER files of Step 2. are present:

```
cp WAVECAR.DIAG WAVECAR
cp WAVEDER.DIAG WAVEDER
```
and start the GW calculation:

./job.sh

To obtain the GW0 quasi-particle gap inspect the QP-energies at the end of the OUTCAR file, or use:

./gap\_GW.sh OUTCAR

## GW bandstructure (ex.: [SrVO3\\_GW\\_band\)](http://cms.mpi.univie.ac.at/wiki/index.php/Bandstructure_of_SrVO3_in_GW)

Goal: calculate the DFT, RPA  $(G_0W_0)$ , and HSE (hybrid functional) bandstructure of the Vanadium  $t_{2q}$ -manifold in SrVO<sub>3</sub>, using:

- VASP for the DFT, GW, and hybrid function calculations.
- wannier90 to construct the bandstructure out of VASP output.

Minimal variety: cd SrVO3\_GW\_band ./doall.sh ./plotall.sh

and maybe:

./plotdos.shOUTCAR.DFT ./plotdos.shOUTCAR.GW0 ./plotdos.sh OUTCAR.HSE

# GW bandstructure (ex.: [SrVO3\\_GW\\_band\)](http://cms.mpi.univie.ac.at/wiki/index.php/Bandstructure_of_SrVO3_in_GW)

This example consists of a series of consecutive calculations (see doall.sh):

Step 1: a "standard DFT groundstate calculation

Step 2: compute additional DFT "virtual" orbitals (empty states):

Needs the WAVECAR from Step 1.

Step 3: the actual GW calculation:

• Needs WAVECAR and WAVEDER files from Step 2.

Step 4: obtain the *lm*-decomposed site resolved density-of-states of the GW calculation, and construct the bandstructure of the Vanadium  $t_{2g}$ -manifold in SrVO<sub>3</sub> using wannier90.

• Needs the WAVECAR file of Step 3.

Step 5: (optional) estimate what DOS and bandstructure a hybrid functional would yield.

• Needs the WAVECAR file of Step 2.

Steps 1, 4, 5 include a wannier90 run to construct Maximally-Localized-Wannier-Functions (MLWFs) for the Vanadium  $t_{2a}$  states. These are use to interpolate the bandstructure of the Vanadium  $t_{2a}$  manifold.

# GW bandstructure (ex.: [SrVO3\\_GW\\_band\)](http://cms.mpi.univie.ac.at/wiki/index.php/Bandstructure_of_SrVO3_in_GW)

O

Sr

V

• Step 1: a "standard" DFT (PBE) groundstate calculation INCAR (copy INCAR.DFT INCAR):

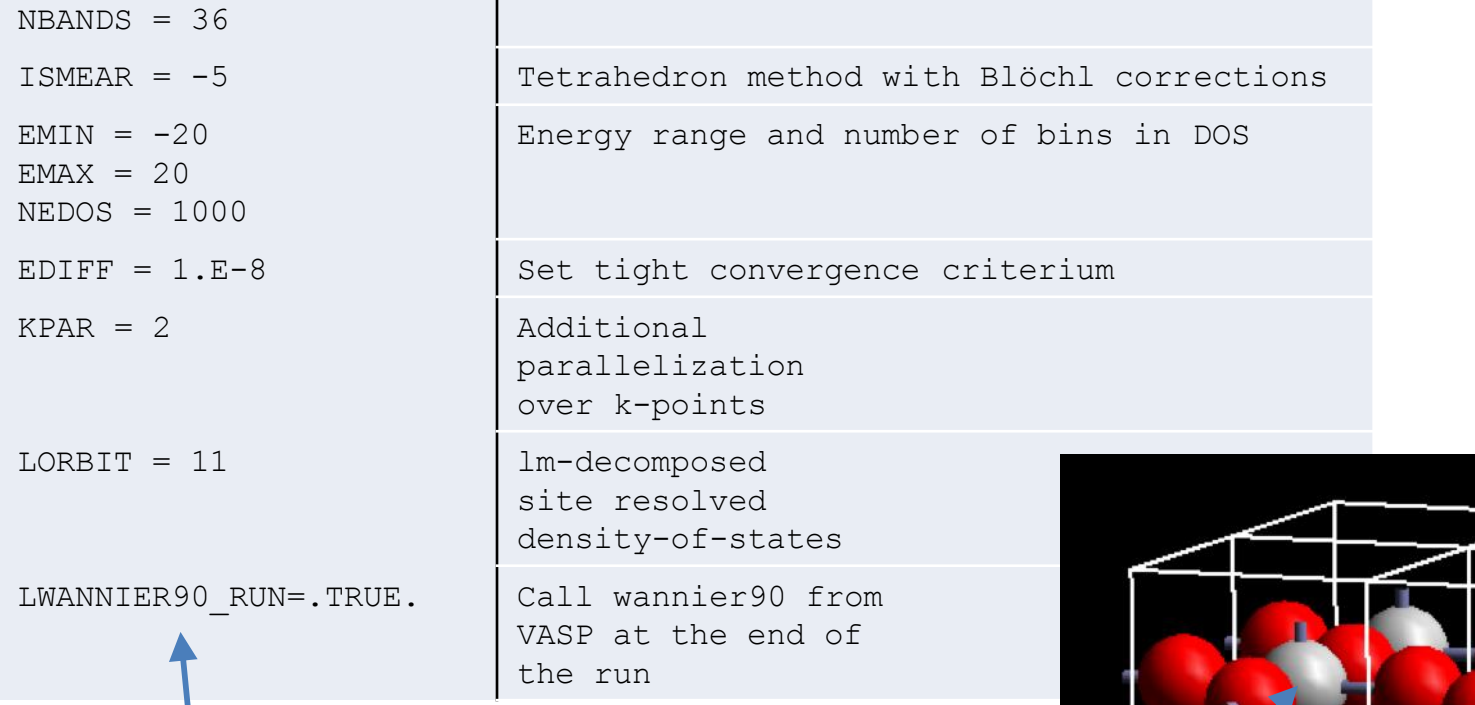

wannier90 takes its input from the file *wannier90.win.* To run this example: cp wannier90.win.dft wannier90.win

N.B.: KPOINTS file is missing: VASP generates one automatically (in this case  $4 \times 4 \times 4$   $\Gamma$ -centered)

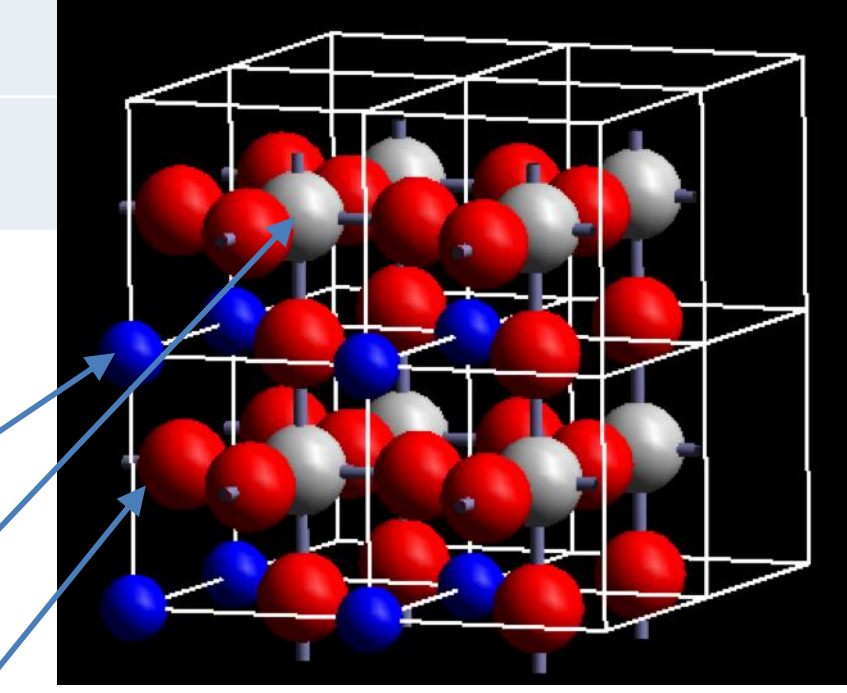

## GW bandstructure (ex.: [SrVO3\\_GW\\_band\)](http://cms.mpi.univie.ac.at/wiki/index.php/Bandstructure_of_SrVO3_in_GW)

• Step 2: compute additional DFT "virtual" orbitals (empty states): INCAR (copy INCAR.DIAG INCAR):

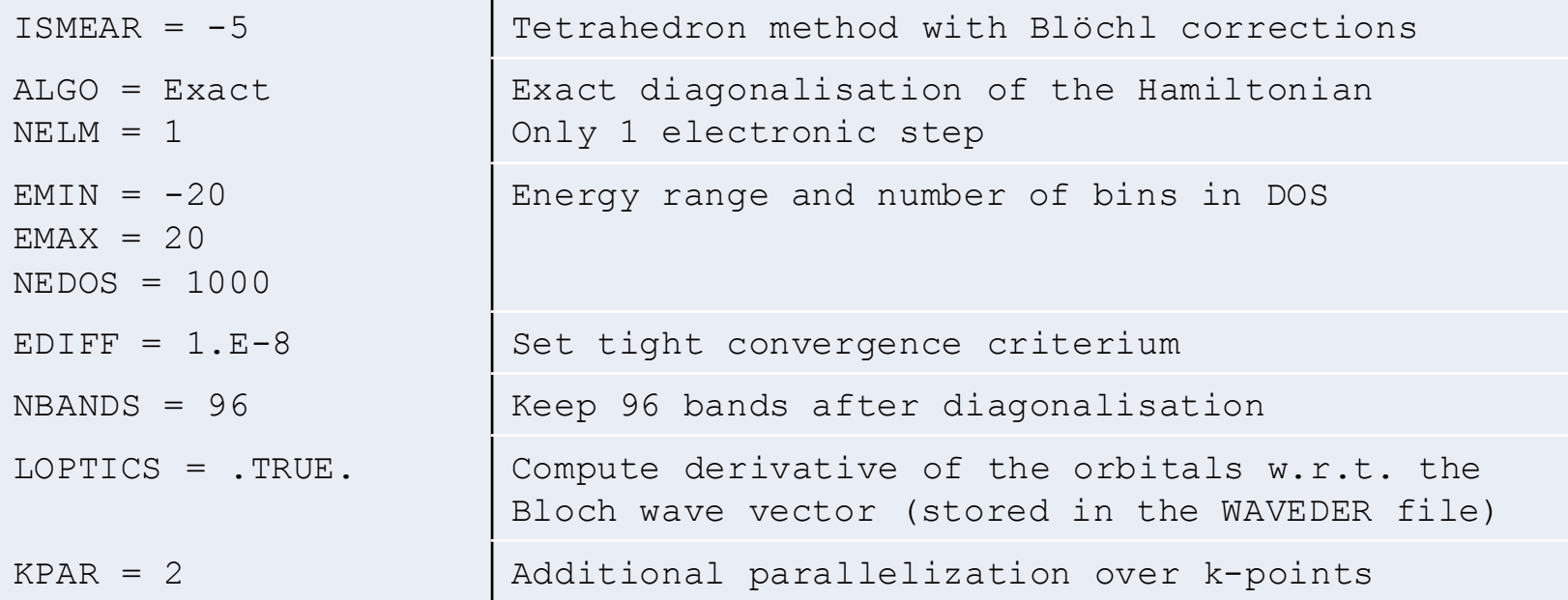

N.B.: In this step one needs to set LOPTICS=.TRUE. to have VASP calculate the derivative of the orbitals w.r.t. the Bloch wave vector (stored in the WAVEDER file). These are needed to correctly describe the long-wavelength limit of the dielectric screening.

N.B.: This calculation needs the orbitals (WAVECAR file) of Step 1.

# GW bandstructure (ex.: [SrVO3\\_GW\\_band\)](http://cms.mpi.univie.ac.at/wiki/index.php/Bandstructure_of_SrVO3_in_GW)

Step 3: RPA quasiparticles: single-shot GW ( $G_0W_0$ )

INCAR (copy INCAR.GW INCAR):

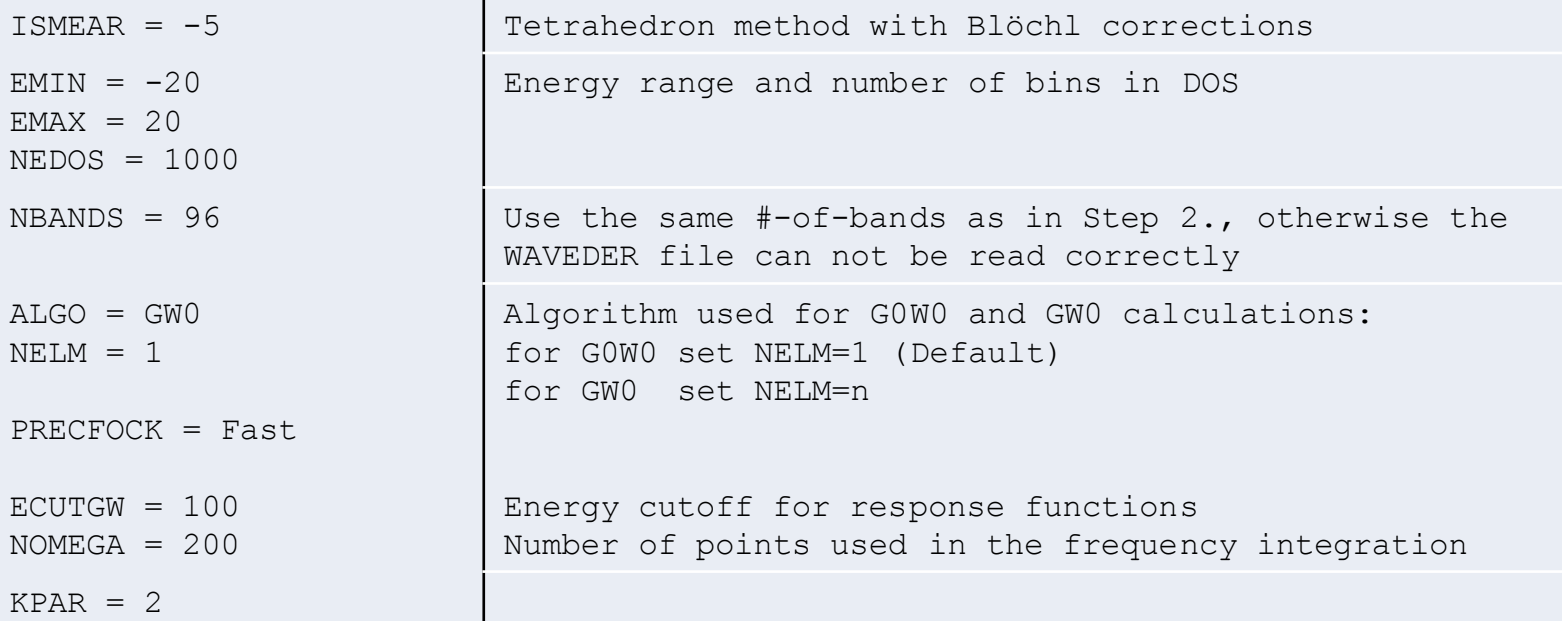

In the OUTCAR (or OUTCAR.G0W0) file, you'll find the RPA quasi-particle energies after:

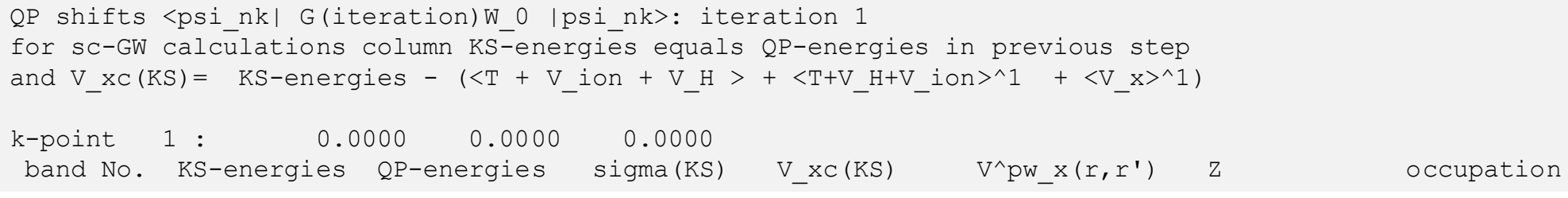

N.B.: This calculation needs the orbitals (WAVECAR file) , and the derivative of the orbitals w.r.t. the Bloch wave vectors (WAVEDER file) written in Step 2.

## GW bandstructure (ex.: [SrVO3\\_GW\\_band\)](http://cms.mpi.univie.ac.at/wiki/index.php/Bandstructure_of_SrVO3_in_GW)

• Step 4: obtain the *lm*-decomposed site resolved density-of-states of the  $G_0W_0$ calculation, and construct the bandstructure using wannier90.

INCAR (copy INCAR.NONE to INCAR):

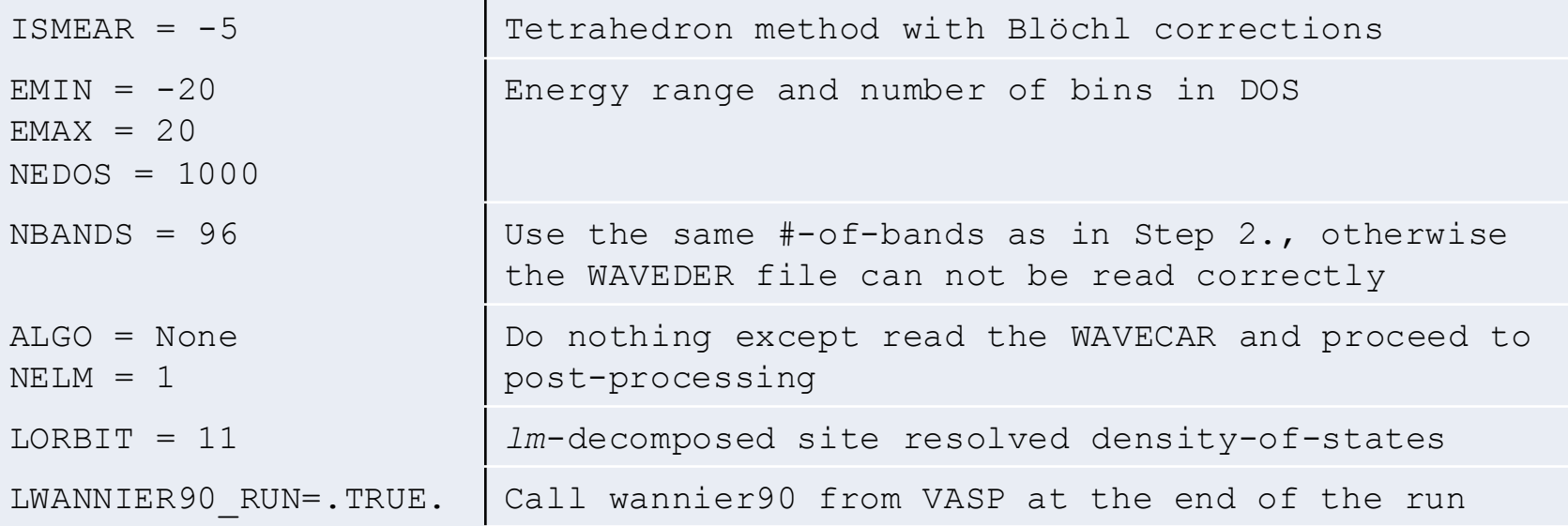

- wannier90 takes its input from the file *wannier90.win*  To run this example: cp wannier90.win.gw wannier90.win

### N.B.: This calculation needs the orbitals (WAVECAR file) written in Step 3.

# GW bandstructure (ex.: [SrVO3\\_GW\\_band\)](http://cms.mpi.univie.ac.at/wiki/index.php/Bandstructure_of_SrVO3_in_GW)

• Step 5: Compute HSE "eigenvalues" from PBE orbitals: INCAR (copy INCAR.HSE to INCAR):

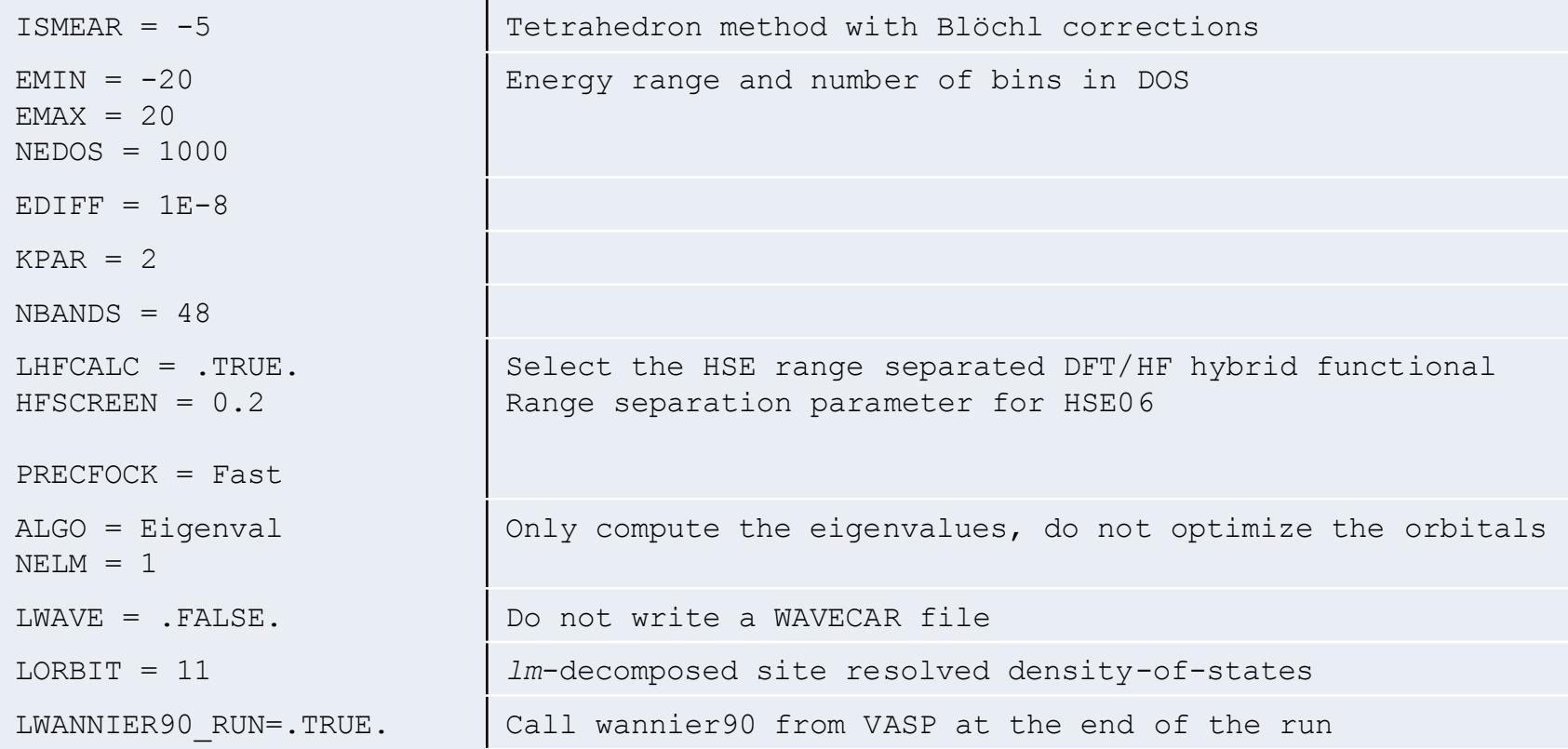

- wannier90 takes its input from the file *wannier90.win*  To run this example:

cp wannier90.win.hse wannier90.win

### N.B.: This calculation needs the orbitals (WAVECAR file) written in Step 2.

## GW bandstructure (ex.: [SrVO3\\_GW\\_band\)](http://cms.mpi.univie.ac.at/wiki/index.php/Bandstructure_of_SrVO3_in_GW)

### ./plotall.sh

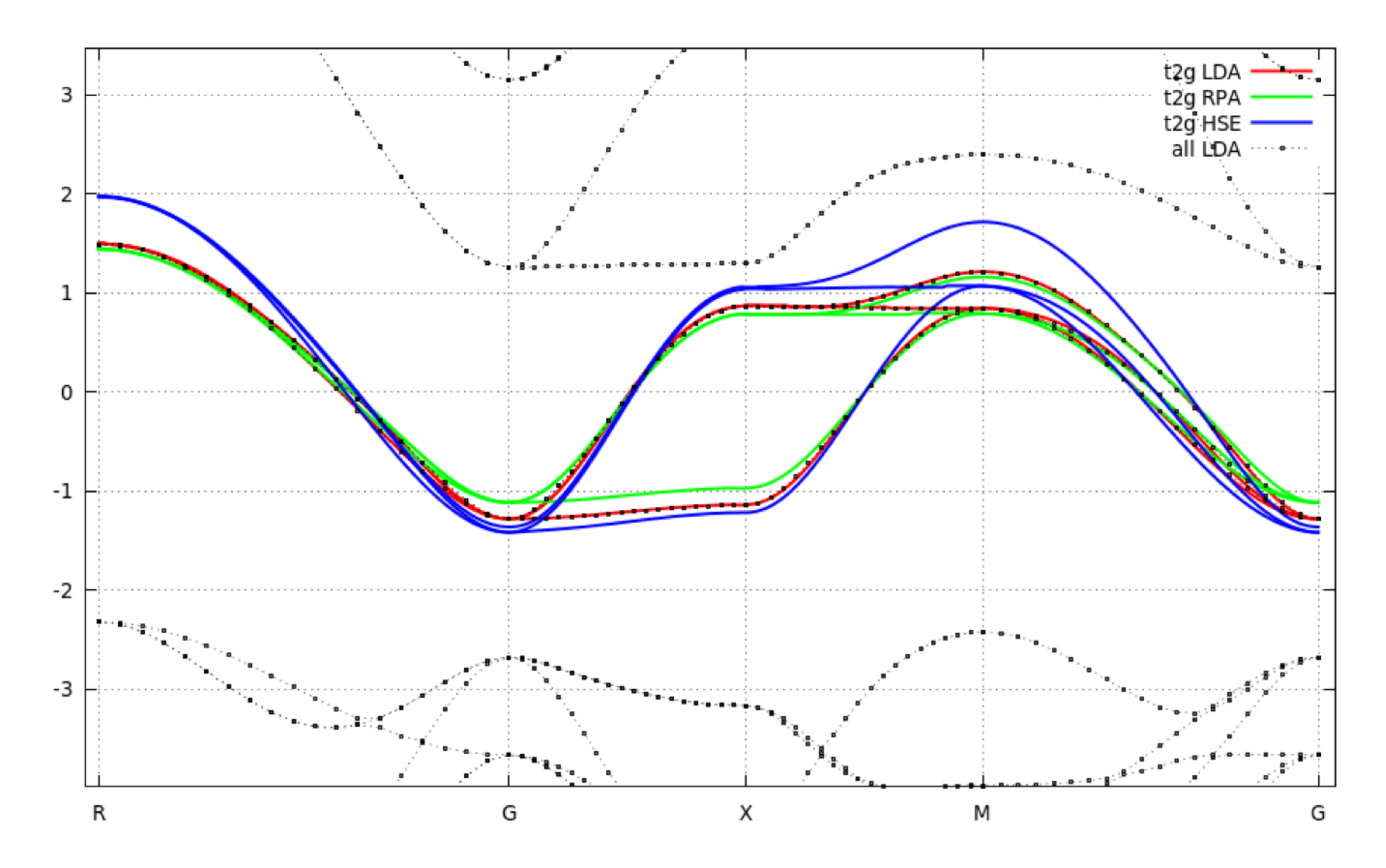

## GW bandstructure (ex.: [SrVO3\\_GW\\_band\)](http://cms.mpi.univie.ac.at/wiki/index.php/Bandstructure_of_SrVO3_in_GW)

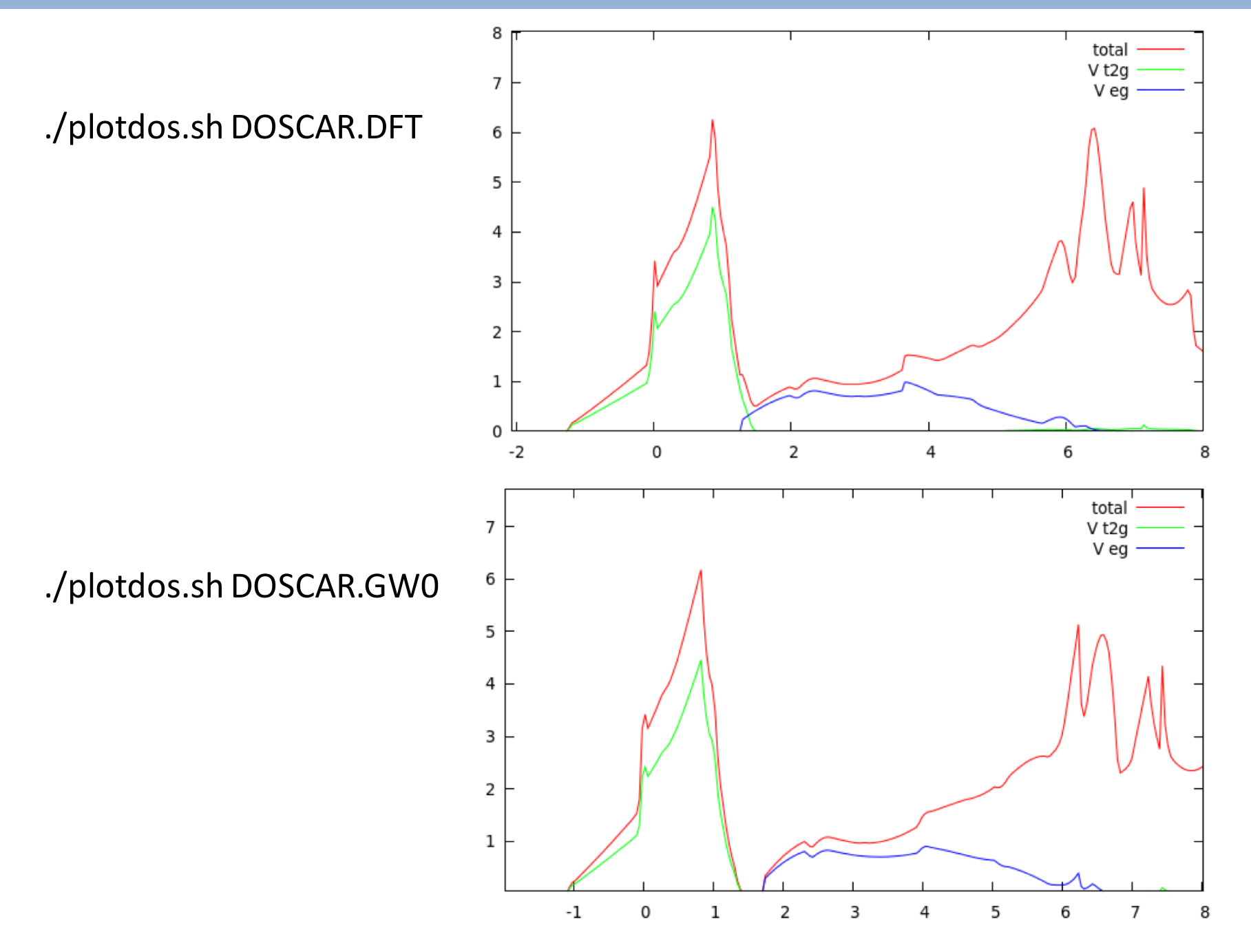

Goal: determine the RPA total energy of cd-Si as a function of the lattice constant

Minimal variety: cd Si\_ACFDT\_vol ./doall.sh ./plotall.sh

### WORKFLOW of RPA total energy (ACFDT) calculations

The workflow of "ACFDT" calculations consists of five consecutive steps:

Step 1: a "standard DFT groundstate calculation, with a "dense" mesh of k-points

Step 2: compute the Hartree-Fock energy with DFT orbitals of Step 1

• Needs the WAVECAR of Step 1.

Step 3: a "standard DFT groundstate calculation, with a "coarse" mesh of k-points

Step 4: compute additional DFT "virtual" orbitals (empty states):

• Needs the WAVECAR from Step 3.

Step 5: the actual ACFDT calculation:

• Needs WAVECAR and WAVEDER files from Step 4.

#### N.B.: have a look at doall.sh

In case of metallic systems one should use the same k-point grid throughout the calculation, i.e., skip Step 3, and neglect the long-wavelength contributions to the dielectric screening (delete WAVEDER before Step 5).

• Step 1: a "standard" DFT groundstate calculation with a "dense" k-point mesh INCAR (copy INCAR.DFT to INCAR): KPOINTS (e.g. KPOINTS.12):

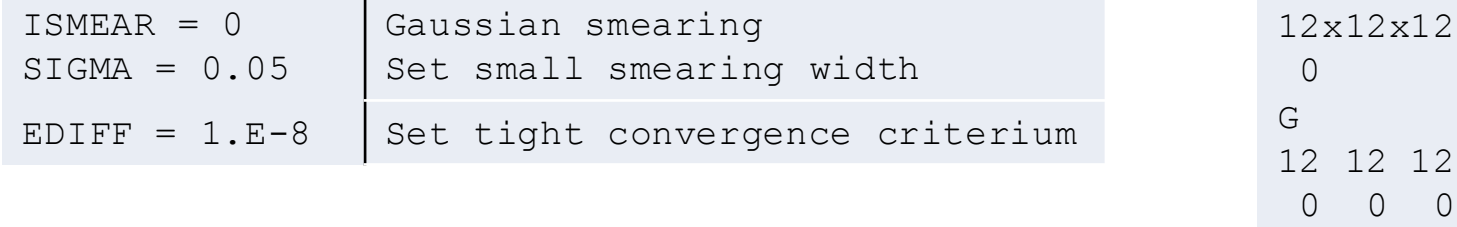

• Step 2: compute the Hartree-Fock energy with the DFT orbitals of Step 1 INCAR (copy INCAR.EXX to INCAR):

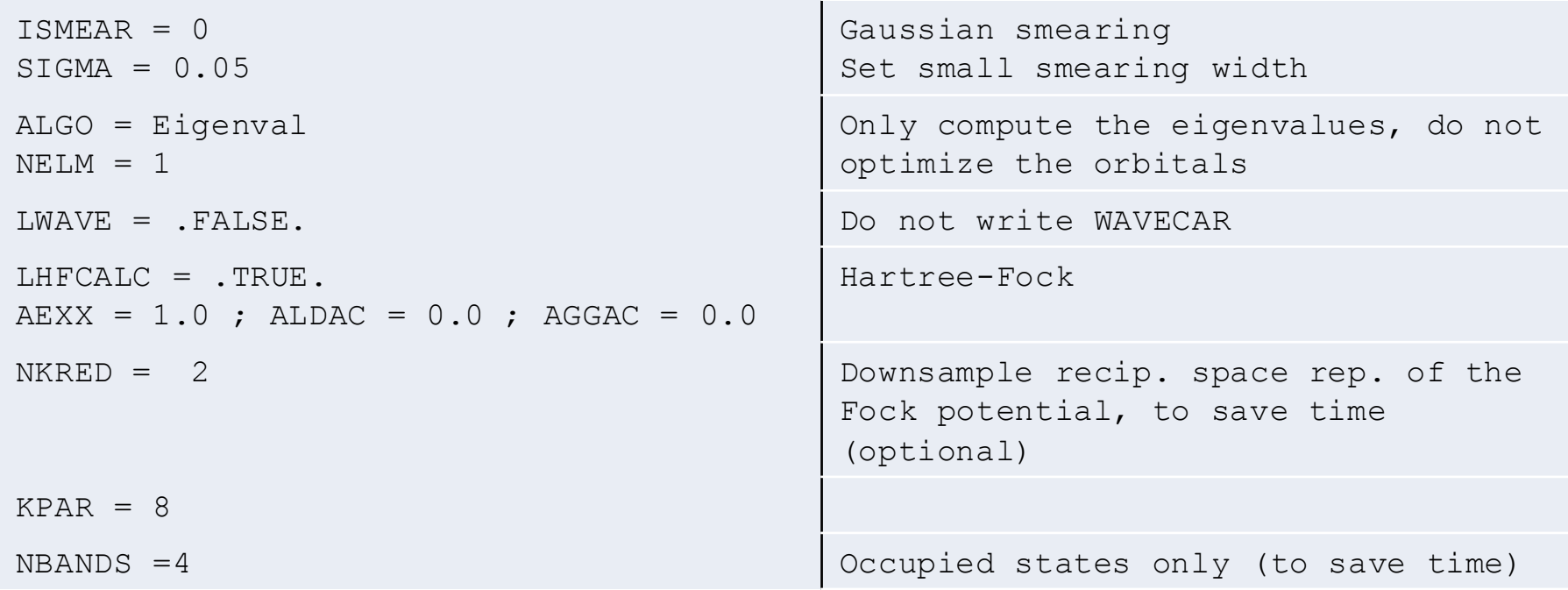

#### N.B.: This calculation needs the orbitals (WAVECAR file) written in Step 1.

• Step 3: a "standard" DFT groundstate calculation with a "coarse" k-point mesh INCAR (copy INCAR.DFT to INCAR): KPOINTS (e.g. KPOINTS.6):

6 6 6

 $0 \quad 0 \quad 0$ 

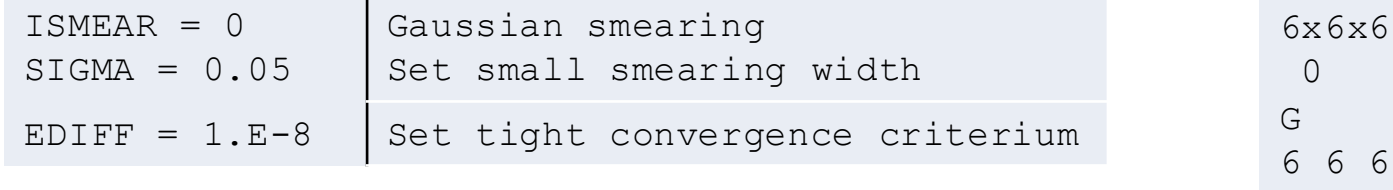

• Step 4: compute additional DFT "virtual" orbitals (empty states) INCAR (copy INCAR.DIAG to INCAR):

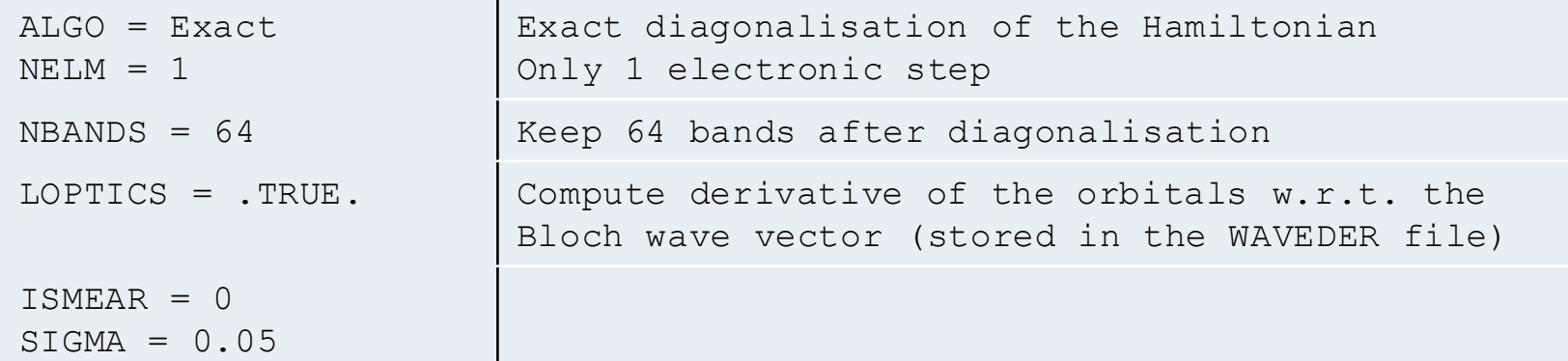

N.B.: In this step one needs to set LOPTICS=.TRUE. to have VASP calculate the derivative of the orbitals w.r.t. the Bloch wave vector (stored in the WAVEDER file). These are needed to correctly describe the long-wavelength limit of the dielectric screening.

### N.B.: This calculation needs the orbitals (WAVECAR file) written in Step 3.

• Step 5: the actual ACFDT calculation INCAR (copy INCAR.ACFDT to INCAR):

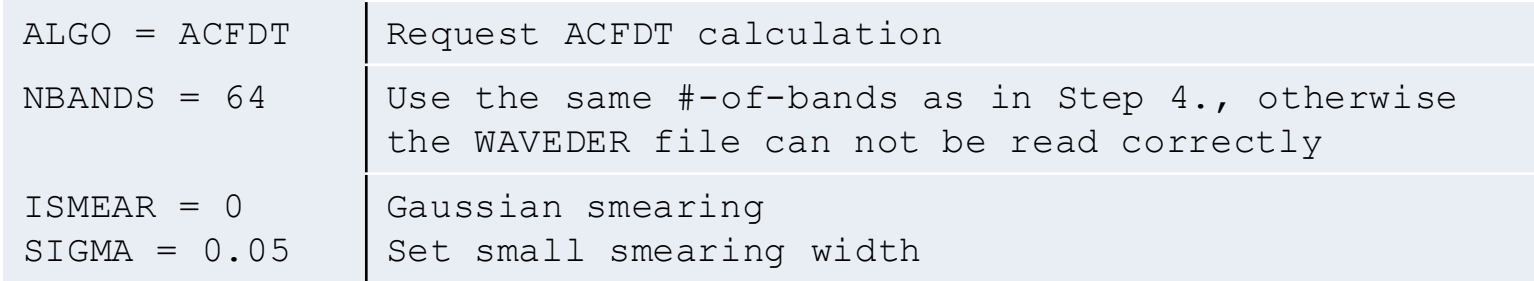

#### In the OUTCAR (OUTCAR.ACFDT.X.X) you'll find the RPA correlation energy, *e.g.*:

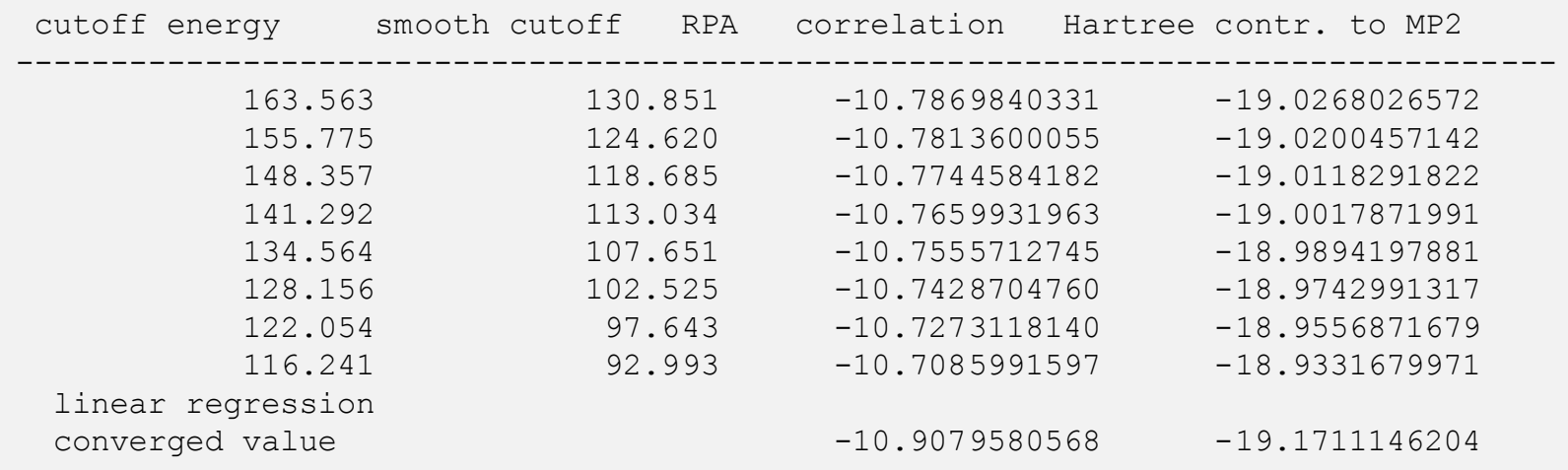

Take the "converged value", in this case:  $E_C^{\rm RPA}$  = -10.9079580568 eV. (an approximate "infinite basis set" limit)

N.B.: This calculation needs the orbitals (WAVECAR file) , and the derivative of the orbitals w.r.t. the Bloch wave vectors (WAVEDER file) written in Step 4.

The RPA total energy is given by:  $E_\mathrm{RPA}\:=E_\mathrm{EXX}+E_\mathcal{C}^\mathrm{RPA}$ 

• The Hartree-Fock energy (using DFT orbitals) of Step 2:  $E_{\rm EXX}$ type: grep "free energy" OUTCAR.EXX

(mind there are two spaces between "free" and "energy")

• APPA correlation energy of Step 5:  $E_{\mathcal{C}}^\text{RPA}$ 

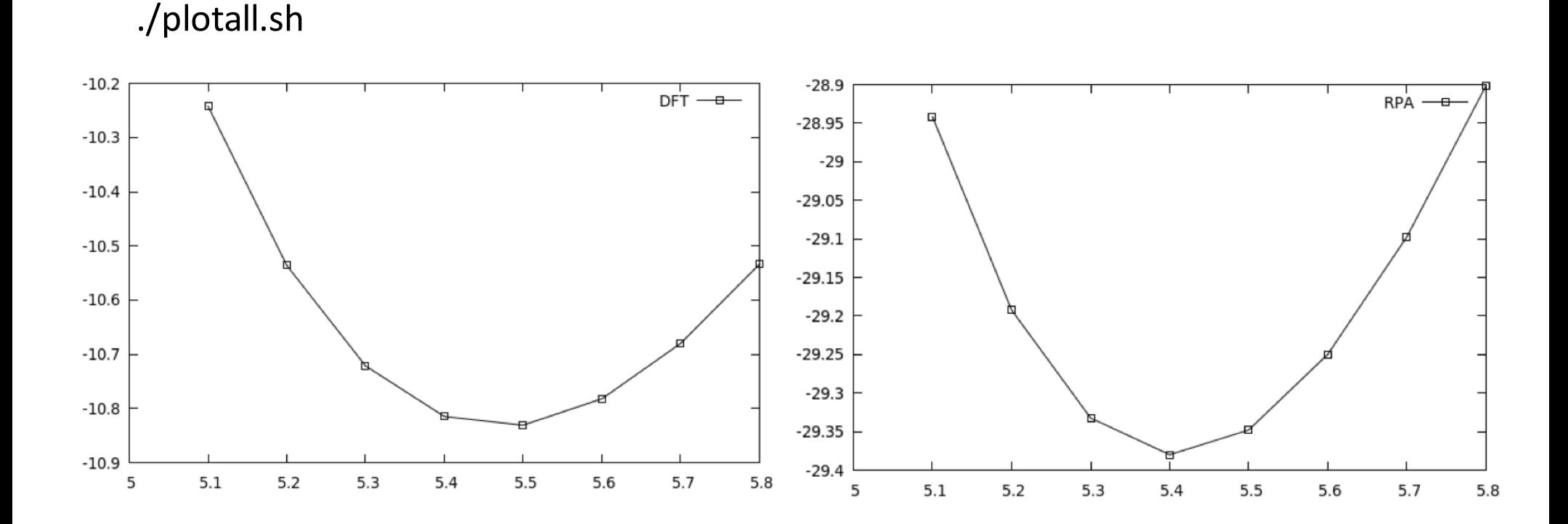

## The Bethe-Salpeter-Equation (BSE): excitonic effects (ex.: [Si\\_BSE\)](http://cms.mpi.univie.ac.at/wiki/index.php/Dielectric_properties_of_Si_using_BSE)

Goal: account for excitonic effects in the frequency dependent dielectric function

• GW0+BSE: Solve the Bethe-Salpeter-Equation on top of GW0

Minimal variety: cd Si\_BSE ./doall.sh ./plotall.sh

### WORKFLOW of a GW0+BSE calculation

The workflow of the GW0+BSE calculation in *job.sh* consists of five consecutive steps:

Step 1: a "standard DFT groundstate calculation

Step 2: compute additional DFT "virtual" orbitals (empty states):

• Needs the WAVECAR from Step 1.

Step 3: the GW0 calculation:

• Needs the WAVECAR and WAVEDER files from Step 2.

Step 4: (optional) use LOPTICS=.TRUE. to plot the IPA dielectric function using the GW0-QP energies instead of DFT eigenenergies

• Needs the WAVECAR file from Step 3.

Step 5: the BSE calculation:

• Needs WAVECAR file from Step 3 and WAVEDER file from Step 2.

• Step 1: a "standard" DFT groundstate calculation INCAR (copy INCAR.DFT to INCAR): KPOINTS (e.g. KPOINTS.6):

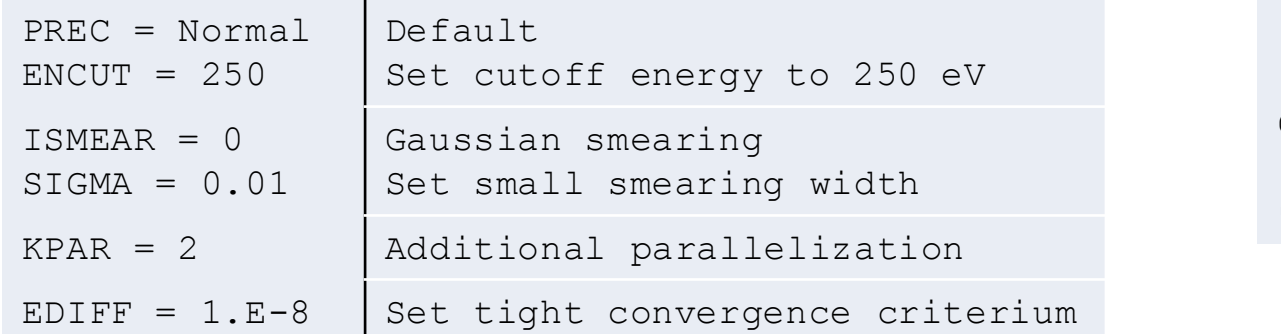

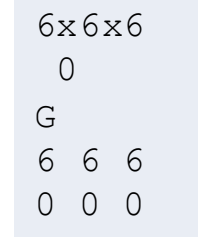

• Step 2: compute additional DFT "virtual" orbitals (empty states) INCAR (copy INCAR.DIAG to INCAR):

```
PREC = Normal ; ENCUT = 250AT.GO = EXactNFI.M = 1Exact diagonalisation of the Hamiltonian
                               Only 1 electronic step
ISMEAR = 0 ; SIGMA = 0.01NBANDS = 128 Keep 128 bands after diagonalisation
LOPTICS = .TRUE.LPEAD = .TRUE.Compute derivative of the orbitals w.r.t. the 
                               Bloch wave vector (stored in the WAVEDER file)
                               using the PEAD formalism
OMEGAMAX = 40
```
#### N.B.: This calculation needs the orbitals (WAVECAR file) written in Step 1.

• Step 3: RPA quasiparticles: single-shot GW  $(G_0W_0)$ INCAR (copy INCAR.GW0 INCAR):

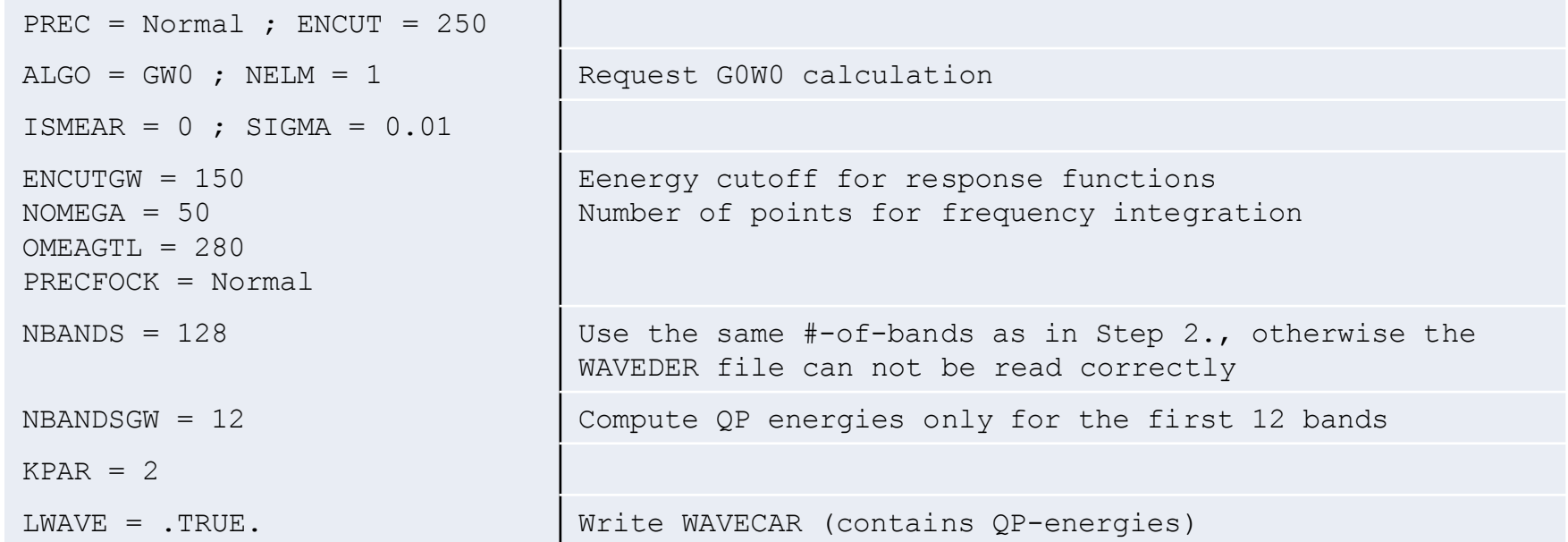

### In the OUTCAR (or OUTCAR.GW0) file, you'll find the RPA quasi-particle energies after:

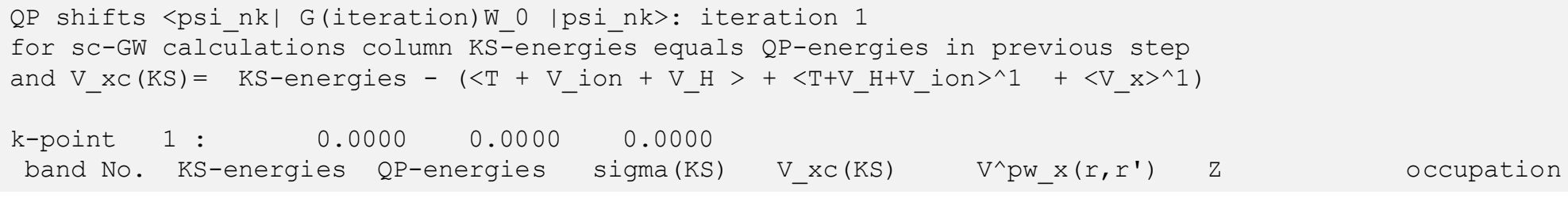

N.B.: This calculation needs the orbitals (WAVECAR file) , and the derivative of the orbitals w.r.t. the Bloch wave vectors (WAVEDER file) written in Step 2.

• Step 4: (optional) plot IPA dielectric function using  $G_0W_0QP$ -energies INCAR (copy INCAR.NONE INCAR):

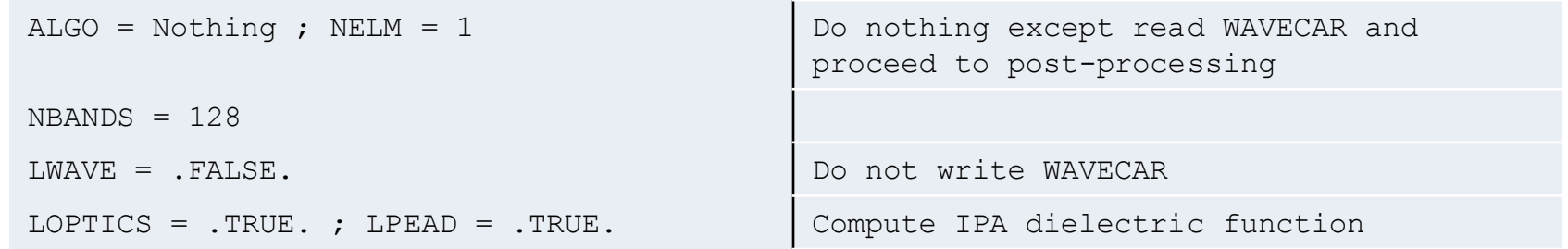

Step 5: the BSE calculation

### INCAR (copy INCAR.BSE INCAR):

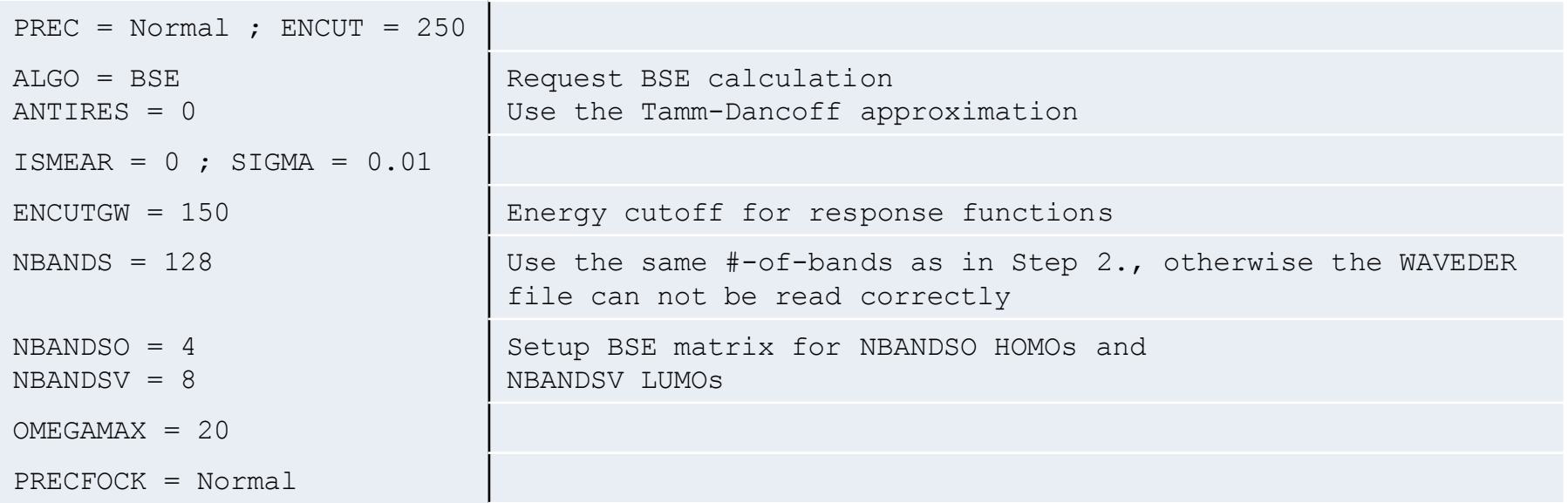

N.B.: This calculation needs the orbitals (WAVECAR file) of Step 3, and the derivative of the orbitals w.r.t. the Bloch wave vectors (WAVEDER file) written in Step 2.

### The Bethe-Salpeter-Equation (BSE) (ex.: [Si\\_BSE\)](http://cms.mpi.univie.ac.at/wiki/index.php/Dielectric_properties_of_Si_using_BSE)

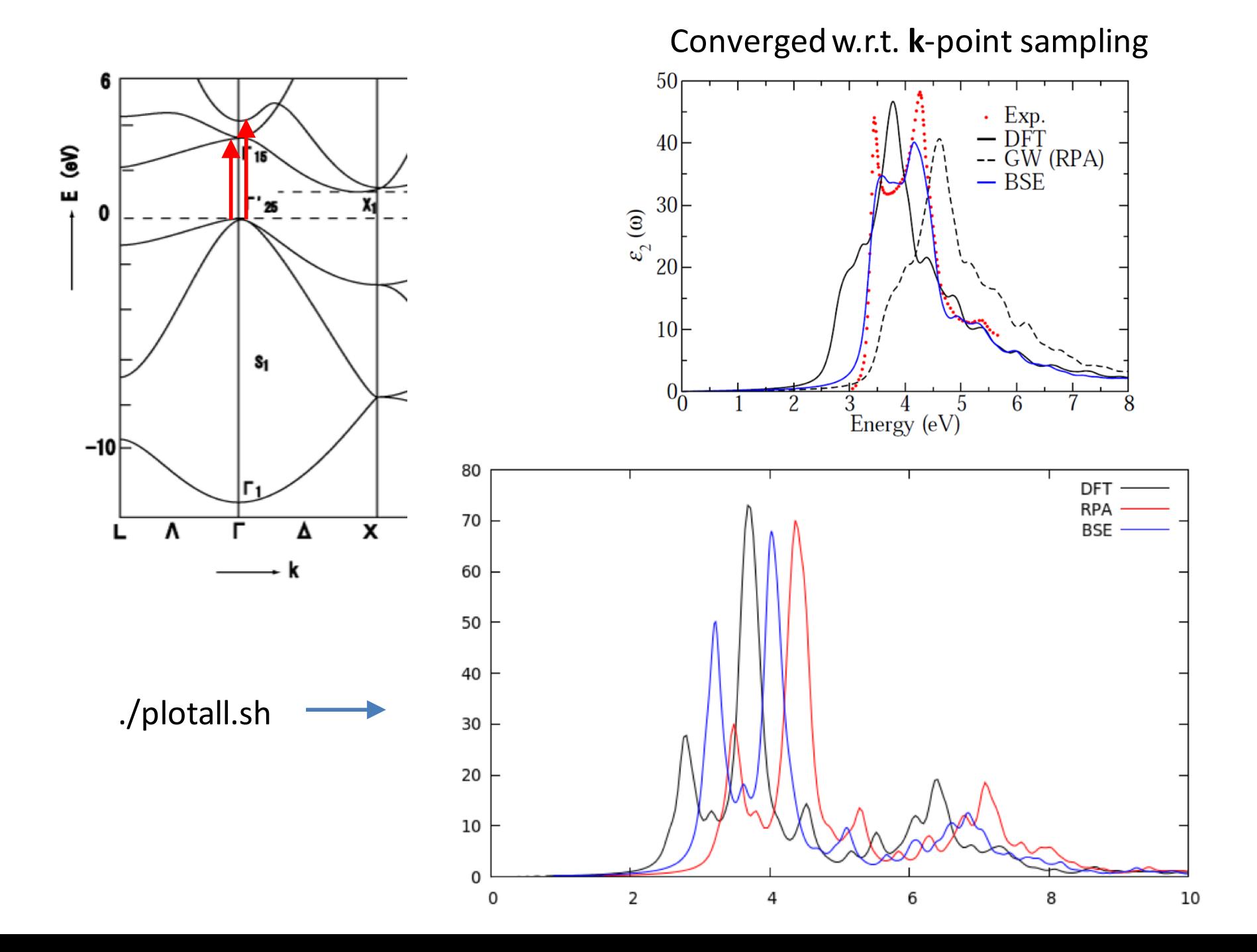

BSE: increase k-point sampling (ex.: [Si\\_improve\\_eps\)](http://cms.mpi.univie.ac.at/wiki/index.php/Model_BSE_calculation_on_Si)

Goal: explore two approximate ways to increase the k-point sampling in BSE calculations

- Method I: Averaging over multiple shifted k-point grids Compute N independent dielectric functions using different shifted **k**-point grids, and average over them.
- Method II: Model-BSE

Use a dense **k**-point grid, but with a model dielectric screening function and DFT single-particle energies shifted by a scissor-operator instead of GW QP-energies.

Method I: Averaging over multiple shifted k-point grids

• Construct "shifted" **k**-point grids with the same sampling density:

Take a  $(n \times n \times n)$  k-point grid  $\rightarrow X_n$  irreducible k-points  $\{K_n\}$  with weights  $W_n$ and do  $X_n$  calculations on  $(m \times m \times m)$  k-point grids, shifted away from  $\Gamma$  by  $K_n$ .

• Extract the dielectric function of each of the  $X_n$  calculations and average over them w.r.t. to the weights  $W_n$ .

We then have effectively constructed the result for a  $(nm) \times (nm) \times (nm)$  grid. BUT: interactions with a range longer than *m* times the cell size are not taken into account.

### Method I: Averaging over multiple shifted k-point grids

### Example:  $n = m = 4 \rightarrow 16 \times 16 \times 16$  effectively

### IBZ of the  $(n \times n \times n)$  **k**-points grid for  $n=4$ :

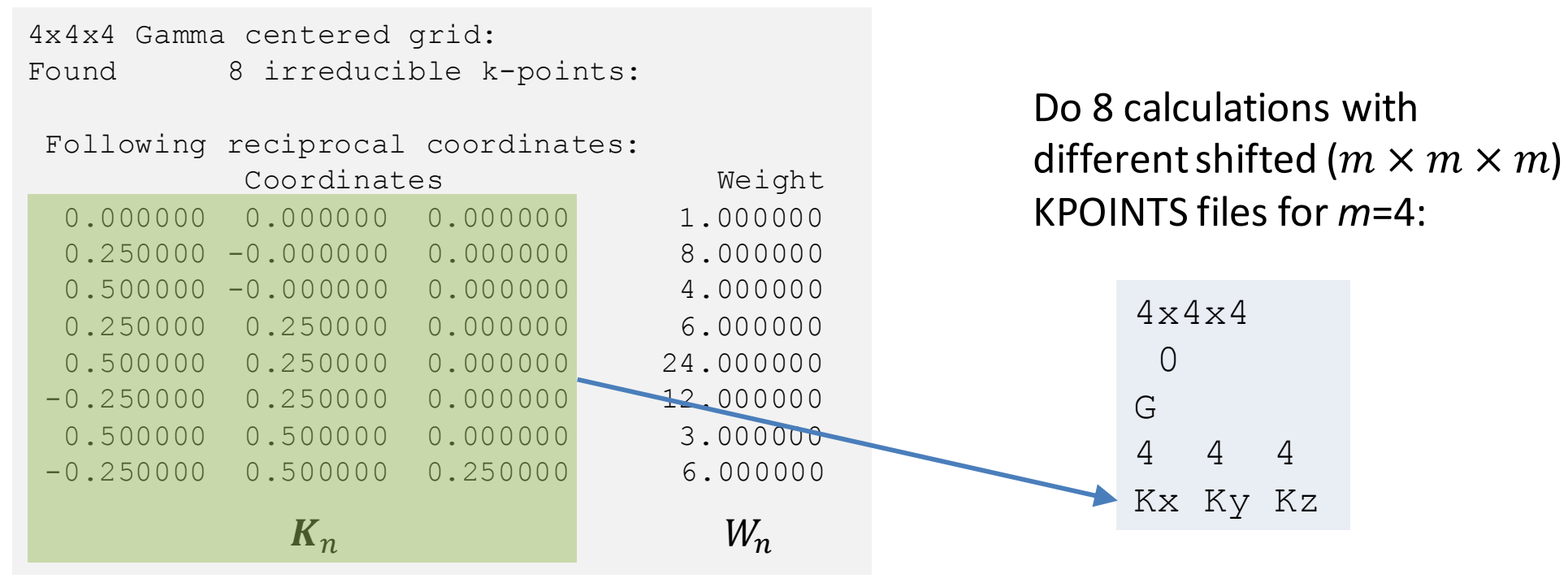

In *doall-average.sh* this scheme is implemented for n = 4 and m= \$NKPT. The dielectric functions are extracted and averaged accordingly. You can choose up to which level of theory (DFT, RPA, BSE) the dielectric function is computed by commenting out the corresponding lines in the script. (*default:* all the way up to BSE!)

### Method I: Averaging over multiple shifted k-point grids

A few things have to be done slightly differently compared to Si BSE.

### INCAR.DIAG / INCAR.NONE:

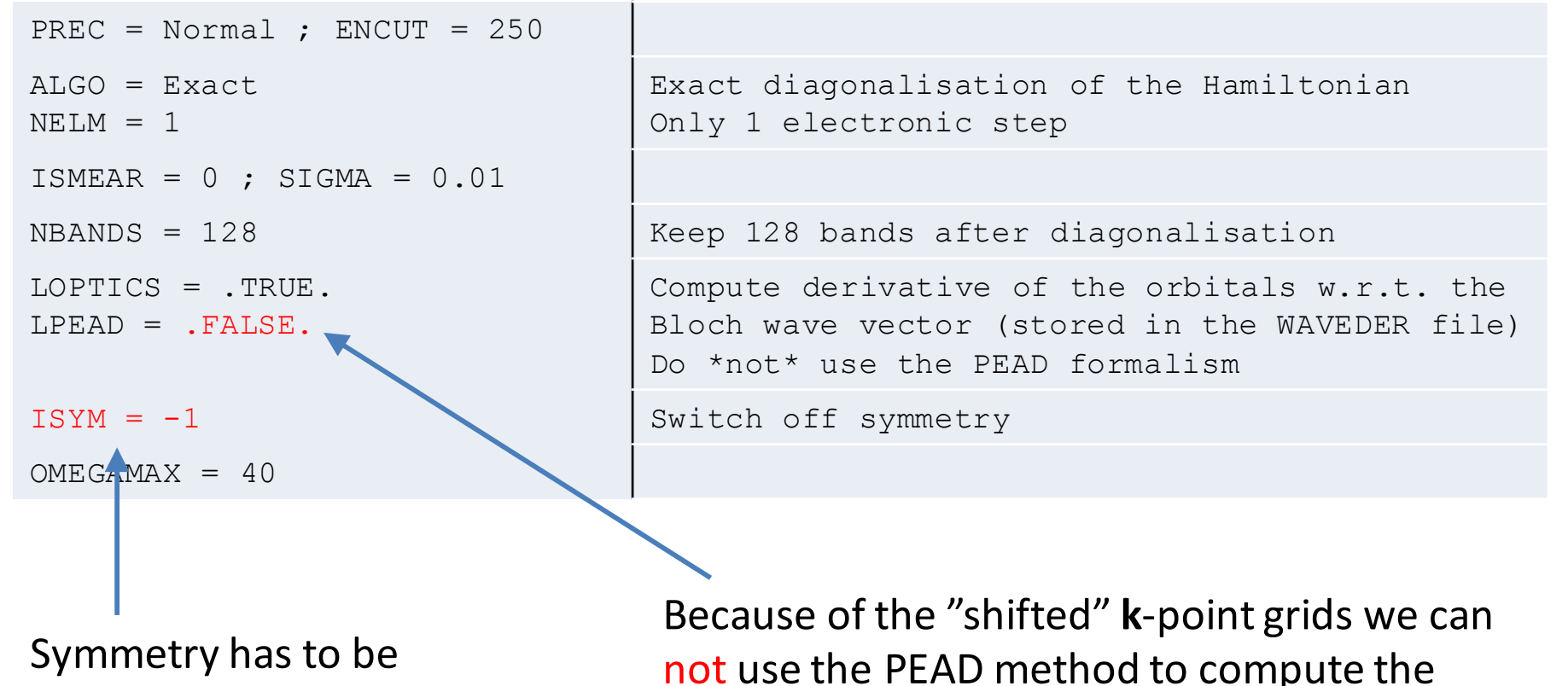

switched off in all calculations!

not use the PEAD method to compute the derivatives of the orbitals w.r.t. the Bloch wave vectors.

#### Method I: Averaging over multiple shifted k-point grids

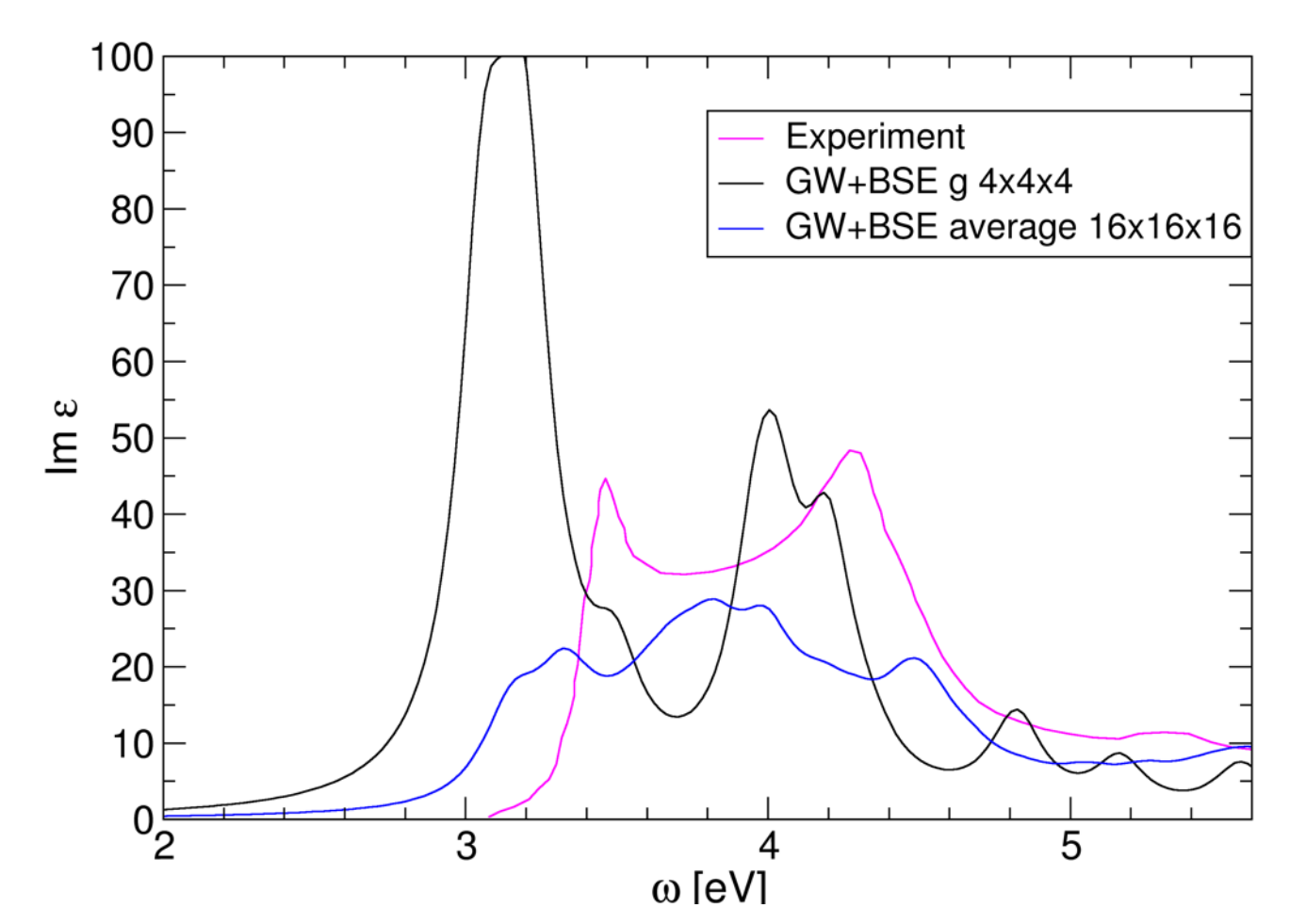

 $n = m = 4 \rightarrow 16 \times 16 \times 16$  effectively

### Method II: model-BSE

• The dielectric function  $\epsilon_{G,G}^{-1}$ , (k) is replaced by a local model function

$$
\epsilon^{-1}(\mathbf{k} + \mathbf{G}) = 1 - (1 - \epsilon_{\infty}^{-1})e^{\frac{-(2\pi|\mathbf{k} + \mathbf{G}|)^2}{4\lambda^2}}
$$

With this model dielectric screening the Coulomb kernel is diagonal w.r.t. **G** and **G**': Type equation here.

$$
W_{c'v'\mathbf{k}}^{cv\mathbf{k}} = \frac{4\pi e^2}{\Omega} \sum_{\mathbf{G}} B_{c'\mathbf{k}}^{c\mathbf{k}}(\mathbf{G}) \frac{\epsilon^{-1}(\mathbf{k} + \mathbf{G})}{|\mathbf{k} + \mathbf{G}|^2} B_{v'\mathbf{k}}^{v\mathbf{k}}(\mathbf{G})
$$

where the  $B^{n\mathbf{k}}_{n'\mathbf{k}}(\mathbf{G})$  denote so-called overlap charge densities of the cell-periodic parts of Bloch functions *n***k** and *n*'**k**.

• Besides a model dielectric function we use approximate "quasiparticle" energies:

$$
\varepsilon_i^{\text{app.}} = \varepsilon_i^{\text{DFT}} + E_{\text{scissor}}
$$
 and 
$$
E_{\text{scissor}} = E_g^{GW} - E_g^{\text{DFT}}
$$

i.e., single particle eigenenergies shifted by a scissor operator

#### Method II: model-BSE

Extract **G**=**G**' dielectric function from the vasprun.xmlfile from the previous GW calculation with the *extract\_die\_G* script (or view *dieG\_g6x6x6-GW0.dat*). Then fit  $\epsilon_\infty^{-1}$  and  $\lambda$  in the model function:

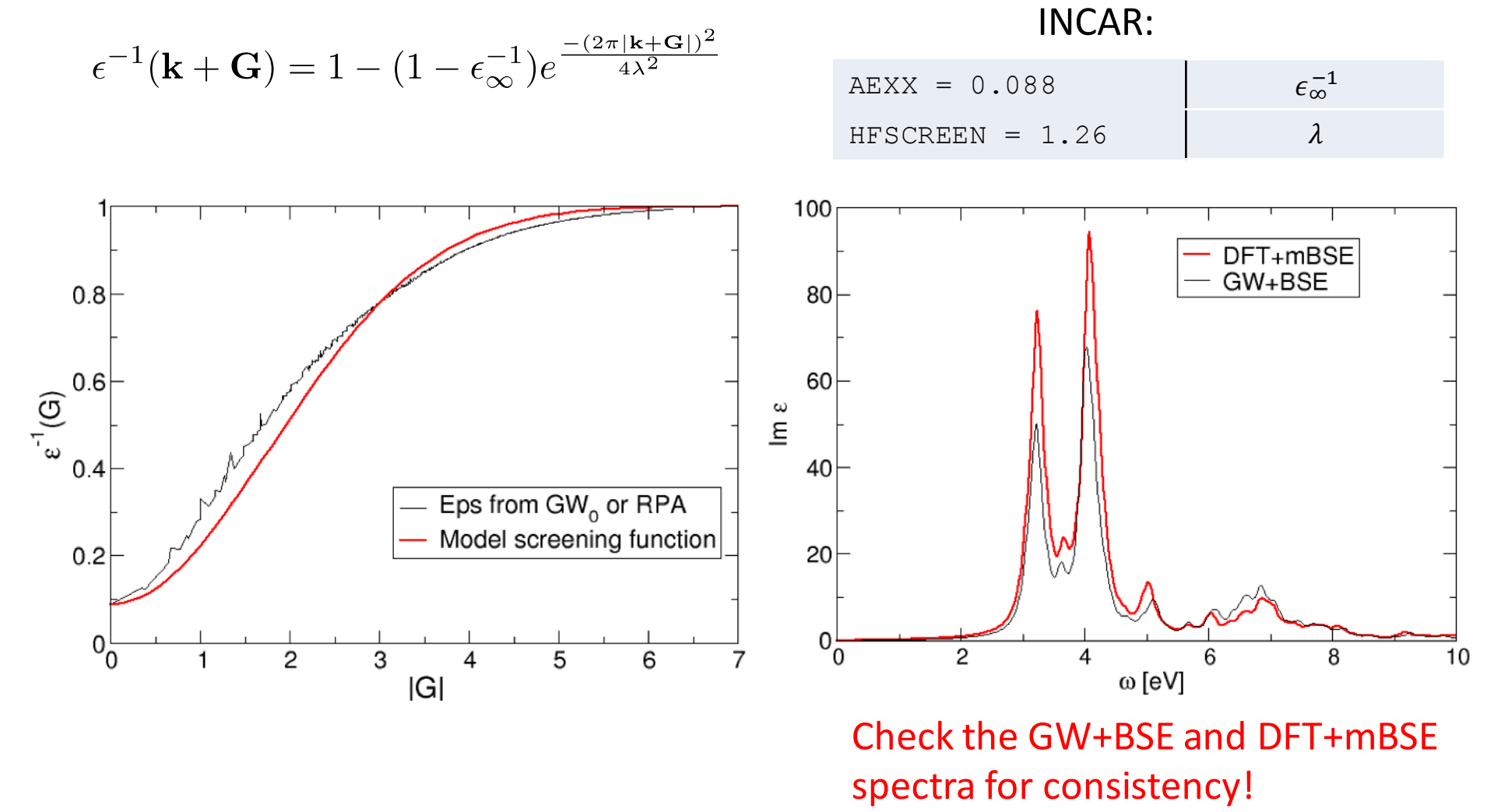

### Method II: model-BSE

• Step 1: standard DFT run INCAR (copy INCAR.DFT to INCAR):

```
PREC = Normal : ENCIIT = 250.0ISMEAR = 0 ; SIGMA = 0.01EDIFF = 1.E-8NBANDS = 16PRERCFCCK = Normal#WAVEDER file must be made:
LOPTICS = .TRUE. 
LPEAD = .TRUE.OMEGAMAX = 40
```
Both Steps use the same KPOINTS, POSCAR and POTCAR files

N.B.: have a look at doall-model.sh

• Step 2: model-BSE calculation INCAR (copy INCAR.mBSE to INCAR):

```
PREC = Normal : ENCUT = 250.0AT.GO = TDHFANTTRES = 0TSMERA = 0 ; STGMA = 0.01ENCUTGW = 150EDTF = 1. E - 8NBANDS = 16
NBANDSO = 4NBANDSV = 8
OMEGAMAX = 20PRECFOCK = Normal
LMODELHF = .TRUE.HFSCREEN = 1.26AEXX = 0.088SCISSOR = 0.69
```
### Method II: model-BSE

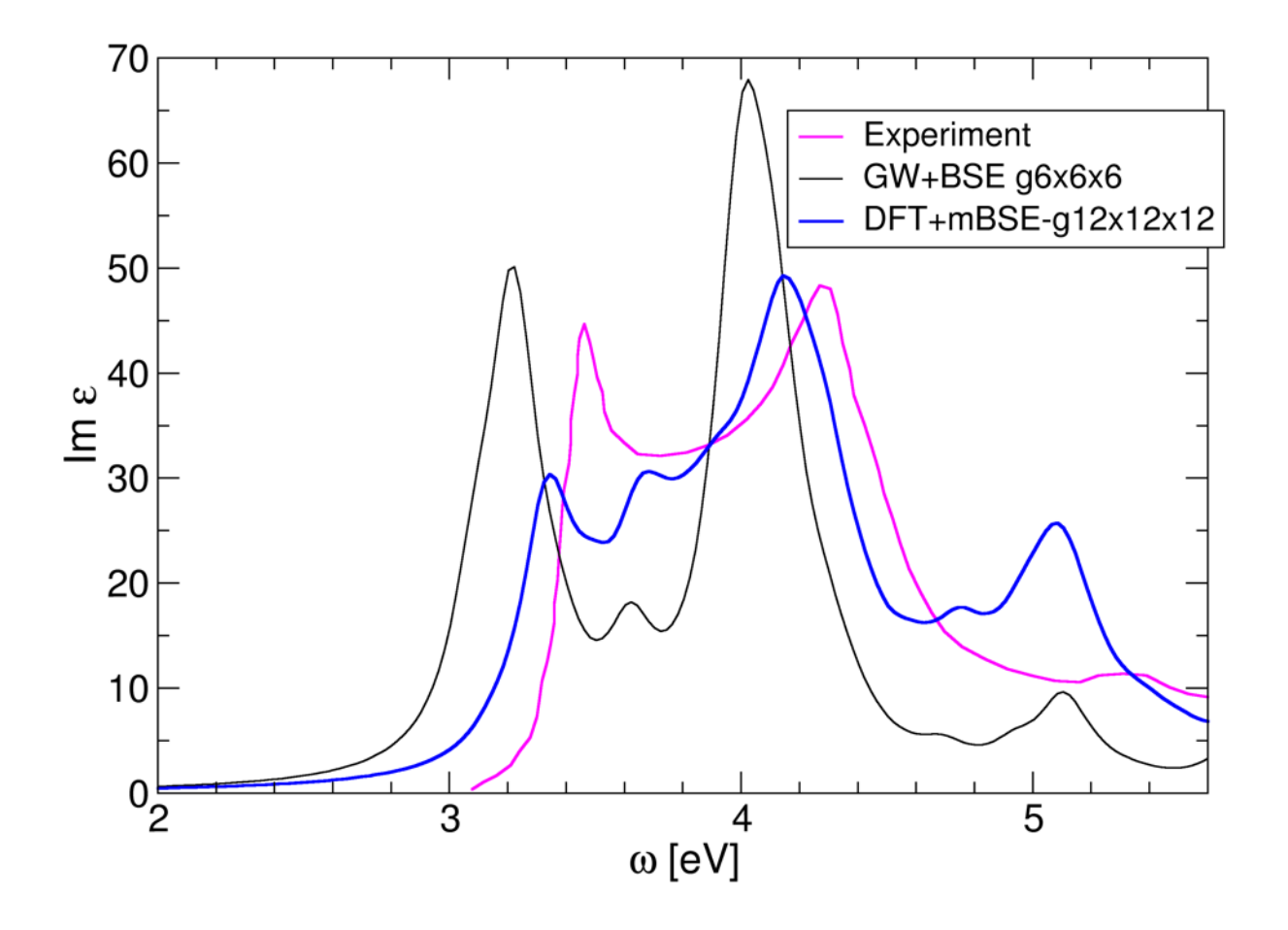